### Univerzita Hradec Králové Fakulta informatiky a managementu Katedra informatiky a kvantitativních metod

### Analytické metody a nástroje v manažerském rozhodování Bakalářská práce

Autor: Pavla Moravcová Studijní obor: Informační management

Vedoucí práce: prof. RNDr. Hana Skalská, CSc.

Hradec Králové **listopad 2020** 

Prohlášení:

Prohlašuji, že jsem bakalářskou práci zpracovala samostatně a s použitím uvedené literatury.

vlastnoruční podpis

V Hradci Králové dne 13.11.2020 Pavla Moravcová

Poděkování:

Děkuji vedoucí bakalářské práce prof. RNDr. Haně Skalské, CSc. za metodické vedené práce, cenné rady, trpělivost a ochotu, kterou mi v průběhu zpracování bakalářské práce věnovala.

### Anotace

Bakalářská práce se zabývá problematikou nástrojů a metod na podporu manažerského rozhodování. Tyto nástroje mohou sloužit jako podpůrný prostředek pro management firmy při strategických i nestrategických rozhodnutích.

V první části se práce věnuje vymezení termínů rozhodování a manažerské rozhodování v kontextu osobního i profesního života. Dále je vymezen pojem rozhodovací proces a jsou vysvětleny jeho jednotlivé fáze a význam. Práce zdůrazňuje výrazy data a informace jakožto základní stavební kameny celého procesu rozhodování a také popisuje skutečnost, že kvalita dat má dopad nejenom na průběh rozhodovacího procesu, ale i na konečné rozhodnutí.

Druhá část práce se věnuje analytickým nástrojům a metodám na podporu rozhodování a také moderním softwarovým nástrojům, které umožňují vizualizaci dat do uživatelsky přívětivé podoby. Představeni jsou dva zástupci softwarových nástrojů Google Data Studio a Microsoft Power BI. Oba nástroje jsou srovnány na základě zvolených technických a uživatelských parametrů. Za účelem srovnání obou aplikací byly vytvořeny i vizuální výstupy s použitím syntetické a reálné datové sady.

### Klíčová slova

Rozhodování, rozhodovací analýza, rozhodovací problém, data, informace, business intelligence, Power BI, Google Data Studio

### Annotation

The bachelor´s thesis deals with the issue of tools and methods to support managerial decision making. These tools can serve as support tools for the company´s management in strategic and non-strategic decisions.

The first part of the thesis deals with the definition of term decision-making and managerial decision-making in the context of personal and professional life. Furthermore, the concept of the decision-making process is defined and individual phases and meanings are explained as well. The thesis emphasizes the terms data and information as the basic building blocks of the whole decision-making process and describes the fact that the quality of the data has an impact not only on the decision-making process but also on the final decision.

The second part of the thesis is devoted to analytical tools and methods to support decision-making, as well as modern software tools that allow data visualization in a user-friendly form. There are two software tools introduced the Google Data Studio and Microsoft´s Power BI. Both tools are being compared based on the chosen technical and user parameters. With the aim to compare the two applications, visual outputs were created using synthetic and real data sets.

### Keywords

Decision making, decision analysis, decision problem, data, information, business intelligence, Power BI, Google Data Studio

### Obsah

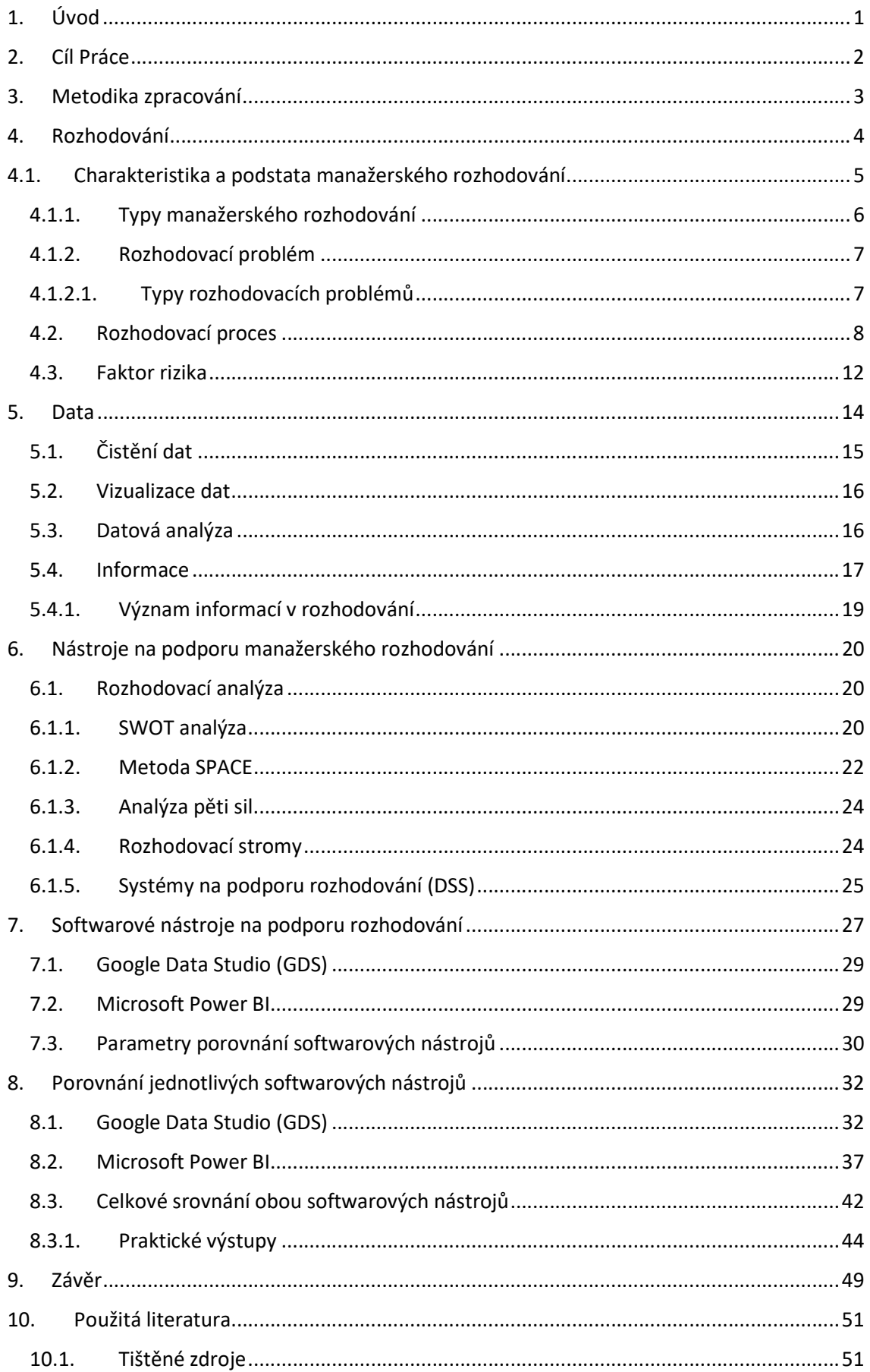

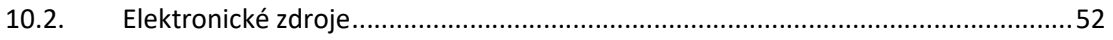

Tabulka 1: Porovnání parametrů hodnocených nástrojů (Zdroj: autor) ..................................... 43

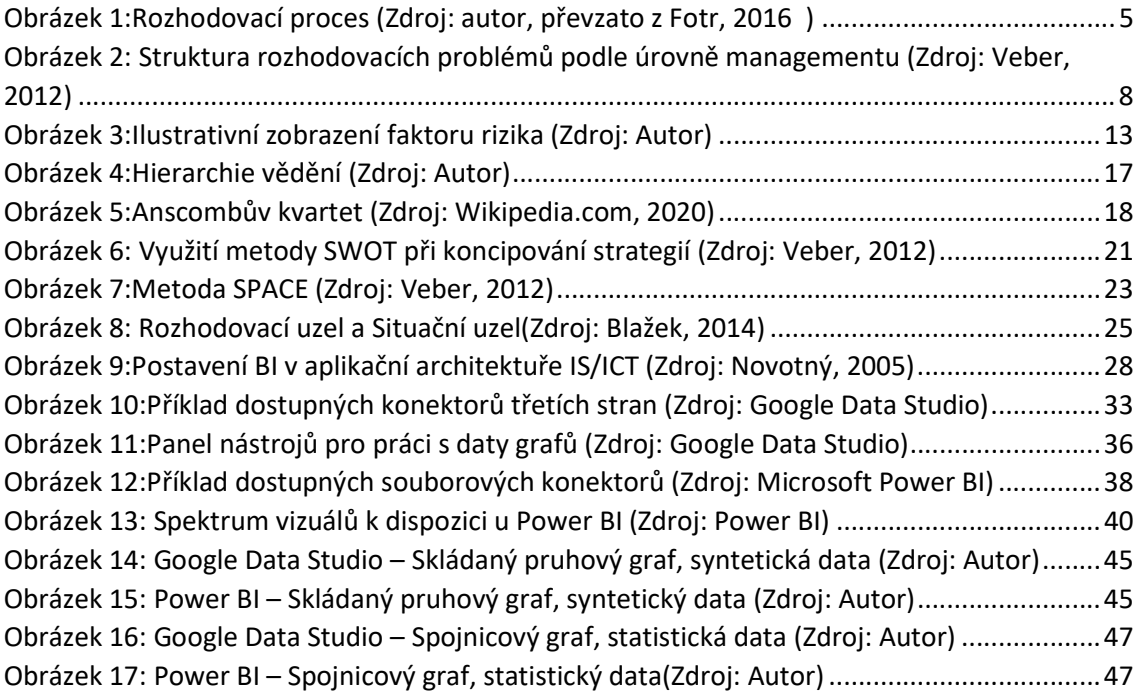

### 1. Úvod

V dnešní dynamické době je management již středně velké firmy téměř každodenně postaven před úkol činit zásadní rozhodnutí z dat, které má podnik k dispozici. Může se jednat o rozhodnutí, zda rozšířit výrobu, začít s vývojem nového výrobku nebo přijmout nového zaměstnance. K těmto rozhodnutím potřebuje manažer nejenom aktuální data, ale data v takové podobě, díky které je možno pozorovat trend nebo dokonce určit prognózu do budoucna. Pro manažera může být velmi obtížné rozhodovat se pouze na základě své intuice a úsudku, přestože i tyto vlastnosti jsou pro vykonávání jeho činnosti nezbytné, ne však dostačující. K tomu, aby byl schopen činit kvalitní rozhodnutí i o záležitostech, které se zakládají na velkém množství dat slouží podpůrné analytické nástroje. Ty dokáží vyhodnotit podniková data a poskytnou takovou vizuální podobu, které je srozumitelná i pro člověka, který není s konkrétními daty seznámen.

Koncept využívání analytických nástrojů při manažerském rozhodování není ani dnes něco, co by si podniky zcela osvojily nebo věděly, jak plně využít potenciálu jež se jim nabízí. Robert Waterman vyřkl již před 35 lety myšlenku, že podniky jsou nesmírně bohaté, co se dat týče, ale nesmírně chudé, co se týče informací. Situace se nezdá být výrazně lepší ani v dnešní době, i přestože firmy implementovaly široké spektrum programů pro využití dat. Jako problém se ukazuje neschopnost data správně využít a vytěžit z nich potřebné informace a z těchto informací následně čerpat při určování firemních strategií. (Peters, 2006).

Moderní podniky si také uvědomují, že informace, jež se z dat získávají jsou pouze natolik kvalitní, nakolik kvalitní jsou počáteční data a tedy, že není tak důležitý objem dat, ale jejich kvalita a relevantnost pro daný rozhodovací problém.

Mnoho autorů je za jedno i v otázce důležitosti rozhodovací analýzy jako podpůrného nástroje pro manažery ve všech oblastech, a to ať už se jedná o finanční a plánovací analýzy nebo výrobní plánování v továrnách.

Pokud se pohybujeme v problematice firemních dat, informací a procesu rozhodování dříve nebo později se setkáme s termínem business intelligence (BI). Je velmi obtížné tento pojem vymezit jednoznačně, existují totiž jemné odchylky v jeho výkladu, závislé i na pozici pracovníka využívajícího pojem business intelligence. V literatuře se

setkáme z různými interpretacemi, například Sodomka (2006) charakterizuje, že BI "je sada procesů, aplikací a technologií, jejichž cílem je účinně a účelně podporovat řídící aktivity ve firmě. Podporují analytické a plánovací činnosti organizací a jsou postaveny na principech multidimenzionálních pohledů na podniková data. Aplikace BI pokrývají analytické a plánovací funkce většiny oblastí podnikového řízení, tj. prodeje, nákupu, marketingu, finančního řízení, controllingu, majetku, řízení lidských zdrojů, výroby." (Sodomka, 2006)

Podniky využívají BI software jako podpůrný nástroj při analýze dat a při následných rozhodnutích. Po účely bakalářské práce jsou vybráni dva zástupci softwarových nástrojů, kteří dle autorky práce tuto kategorii dobře reprezentují a jsou si důstojnými konkurenty. Výběr konkrétních zástupců softwarových nástrojů byl proveden na základě průzkumu internetu a srovnání, které nabízí softwarové portály jako Software Advice (softwareadvice.com) nebo Hevodata (hevodata.com), dále pak na základě diskusí vedených samotnými uživateli.

Jako první nástroj je představen nástroj Google Data Studio, jedná se o webovou aplikaci, která je dostupná odkudkoliv z rozhraní webového prohlížeče. I přestože se jedná o produkt, který je dostupný zdarma nabízí širokou škálu funkcí pro tvorbu reportů, která je dennodenně ověřována mnoha uživateli na celém světe. Druhým představeným je Power BI společnosti Microsoft. Tento produkt byl vybrán na základě široké uživatelské základny, pro jeho oblíbenost a kladná uživatelská hodnocení. Umožňuje vytvářet interaktivní dashboardy, navíc je pro mnoho podniků příjemné, že se dá pořídit jako součást sady Office 365 Enterprise E5 verze. Pro účely bakalářské práce bude použita bezplatná verze tohoto produktu, tedy Power BI Desktop.

### 2. Cíl Práce

Hlavním cílem bakalářské práce je poskytnou přehled a srovnání metod a nástrojů na podporu manažerského rozhodování a představit dva softwarové zástupce nástrojů business intelligence. Dílčím cílem je definovat pojem data a informace, vysvětlit jejich provázanost a důležitost jejich kvality na výsledku rozhodování a důležitost pojmu business intelligence v kontextu manažerského rozhodování.

### 3. Metodika zpracování

Bakalářská práce je rozdělena na dvě části, teoretickou a praktickou. Podkladem práce je studium a analýza odborné literatury a textů z oblasti rozhodování, manažerského rozhodování a business intelligence, a to jak v českém, tak anglickém jazyce. Dále byla využita uživatelská dokumentace vybraných softwarových nástrojů a vlastní zkušenosti autorky práce s použitím nástrojů. Díky těmto zdrojům bylo možné definovat cíl práce a také zvolit parametry na základě kterých budou softwarové nástroje srovnány.

Následně byly vybrány dvě softwarové aplikace, jejichž úkolem je podpora manažerského rozhodování, a to Google Data Studio a Power BI od společnosti Microsoft. Parametry, na jejichž základě byly vybrané nástroje porovnávány jsou blíže představeny v kapitole 7.3, kde je popsána i motivace pro jejich výběr.

V oblasti informačních technologií se vyskytuje celá řada odborných výrazů v anglickém jazyce a jako taková jsou chápána a přijímána i odbornou veřejností, aby nedošlo k záměně významu byly některé výrazy ponechány v anglickém jazyce.

### 4. Rozhodování

Proces rozhodování tvoří důležitou a neopomenutelnou část jak běžného, tak profesního života každého z nás. Převážná většina každodenních rozhodnutí je prováděna rutině bez většího plánování či přípravy. I v běžném životě jsme každodenně konfrontování s rozhodnutími, která mají dopad na budoucí vývoj života nejen nás samotných, ale i našeho okolí. I přestože rozhodnutí provádíme mnohdy téměř mimoděčně, jedná se o činnost, která má zásadní význam. Jako proces rozhodování je chápána taková situace, kdy má rozhodovatel výběr mezi alespoň dvěma alternativami, protože pokud se nabízí pouze jedna možnost nedá se mluvit o rozhodování.

Prukner (2014) definuje rozhodování jako proces nenáhodného výběru alternativ, jedná se o proces, který provádí každý z nás, aby splnil cíle systému, který řídí. Tato definice se dá chápat v kontextu jedince, podniku či státu.

Jak uvádí Blažek (2014), je třeba rozlišovat mezi dvěma druhy rozhodování, tedy osobním a v souvislosti s určitou pozicí nebo postavením. Hlavní charakteristikou osobního rozhodování je, že jedinec nejenže rozhoduje o vlastních záležitostech a činnostech, ale zpravidla je také tím, kdo posléze tato rozhodnutí naplňuje. Naproti tomu rozhodování spjaté s výkonem určité funkce je charakteristické tím, že je prováděno zástupně, za třetí osobu. Do této kategorie patří mimo rozhodování politického nebo velitelského, právě rozhodování manažerské.

Prvním krokem k učinění kvalitního rozhodnutí je zhodnocení kontextu, v němž se rozhodovatel nachází. Dále pak porozumění cíli rozhodnutí, tedy důvodu nebo důvodům proč je rozhodnutí činěno. (Fotr, 2016). Samotný rozhodovací proces je znázorněn na Obrázku 1. Zde je patrný jeho cyklický charakter a také skutečnost, že neprobíhá pouze jednou v po sobě následujících krocích, ale obsahuje i zpětné smyčky, pro případ, kdy situace vyžaduje zpětné zhodnocení a návrat k předchozímu bodu cyklu. Clemen (1997) uvádí, že obvykle nemáme problém se samotným procesem rozhodování může se však stát, že nesprávně identifikujeme problém, který řešíme. Tento chybný přístup se podle něj nazývá "chyba třetího druhu" nebo také "chyba způsobena podáním správné odpovědi na špatnou otázku". (Clemen, 1997). Správné určení samotného problému je tedy naprosto zásadní pro učinění kvalitního rozhodnutí, respektive odpověď na otázku, na kterou se nikdo neptal je zcela irelevantní. K tomuto názoru se přiklání velké množství autorů a dodává, že první věc, kterou je třeba udělat, je správně charakterizovat problém jako takový a poté najít správný způsob, jak přistupovat k řešení.

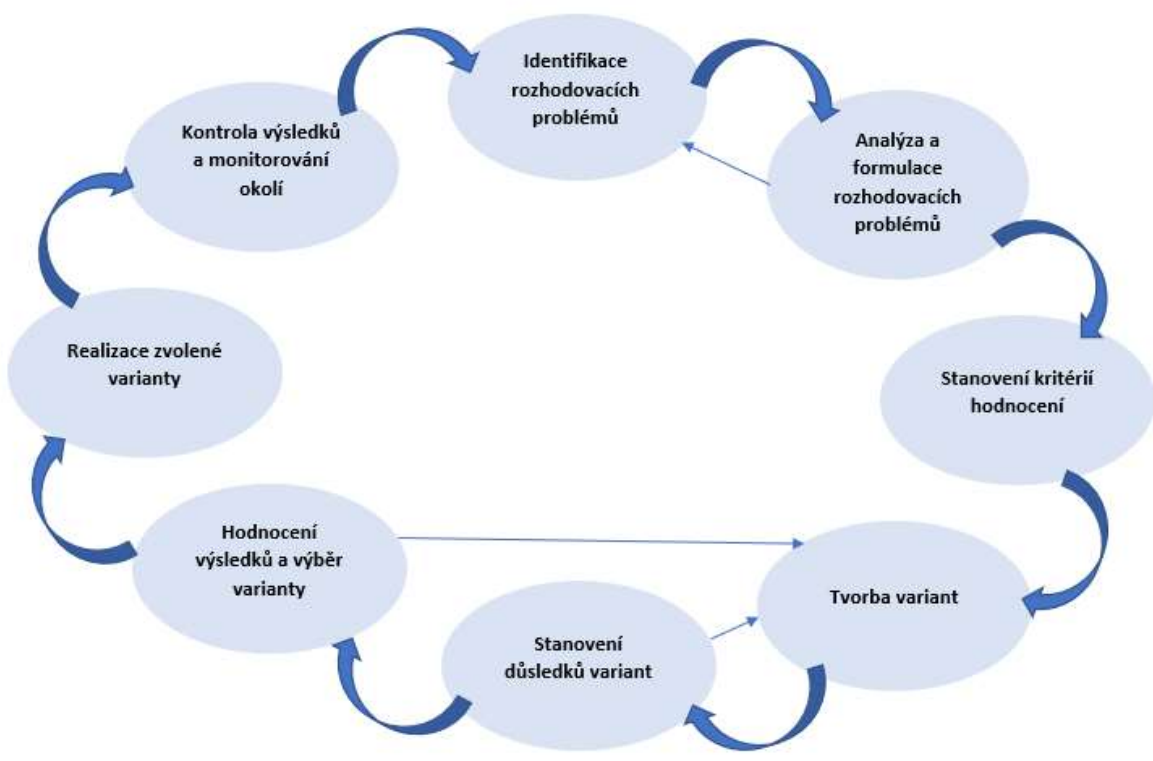

Obrázek 1:Rozhodovací proces (Zdroj: autor, převzato z Fotr, 2016 )

Zajímavé je, že s rozdílným názorem se setkáme u Keeneyho (1996), ten tvrdí, že je mnohem přínosnější snažit se porozumět cílům a hlavním hodnotám než se snažit přijít na to, jak těchto cílů dosáhnout. Závěrem však zůstává, že rozhodování nabývá rozličných forem a každý z výše popsaných přístupů může být vhodný pro jinou strukturu a typ rozhodovacího problému. Stěžejní je správná identifikace kontextu rozhodování, což také úzce souvisí s pochopením cílů rozhodovatele. Strukturou a typy rozhodování se práce zabývá v samostatné podkapitole.

### 4.1. Charakteristika a podstata manažerského rozhodování

Jako manažerské rozhodování je obecně chápána činnost, kdy se řídící pracovník snaží dospět k rozhodnutí o záležitostech ovlivňujících přímo nebo nepřímo fungování podniku a jeho hospodářské výsledky. Při tomto typu rozhodování je žádoucí, aby se manažer oprostil od vlastních zájmů a emocí, jednal racionálně a zodpovědně. Jeho

rozhodnutí totiž může mít vliv nejen na život jeho samotného, ale také jeho podřízených, případně na chod celé organizace.

Další charakteristikou manažerského rozhodování je střední až nízký stupeň determinace. Stupeň determinace obecně, jak uvádí Blažek (2014), představuje "velikost prostoru pro rozhodování". Hranice tohoto prostoru jsou vymezeny především etickými zásadami rozhodovatele a spolu s nimi pak předpisy, které jsou pro toho, jež činí rozhodnutí závazné. Vysoký stupeň determinace by pak vykazovala například práce úředníka, který je ve své práci zcela vázán předpisy má tak jen velmi malý prostor pro vlastní rozhodnutí. Manažer se při rozhodování musí držet platných stanov organizace i tak má vysoký stupeň volnosti, a tedy i zodpovědnosti, která je s ní spjatá.

Manažerské rozhodování sebou nese i překážky, které Fotr (2016) označuje jako bariéry racionality. Těmito překážkami mohou být limitace dané osobou rozhodovatele, tedy jeho omezená kapacita zpracovat množství nebo obsah informace, zjednodušování či naopak přílišné zesložiťování problému. Ani snaha opakovaně použít rozhodnutí, která se již v minulosti ukázala jako neúspěšná není žádoucí. Druhou kategorií jsou bariéry vzniklé v souvislosti s organizací, která je pod správou rozhodovatele jako například přílišná decentralizace nebo nepružnost organizace a nedostatečná kvalita informací.

### 4.1.1. Typy manažerského rozhodování

Lidé jsou zvyklí při svých činnostech jednat podle určitých schémat, a ani rozhodování není výjimkou. K tomu, aby mohl manažer zvolit správnou metodu, kterou bude k procesu rozhodování přistupovat je třeba si nejprve odpovědět na určité otázky. Podle Blažka (2014) existují dvě skupiny otázek, a to Jakým způsobem? se bude o dané věci rozhodovat a Kdo? a O čem? bude rozhodovat. Toto je charakterizováno jako stránka procesní a organizační.

Dá se předpokládat, že rozhodovatel bude vycházet i ze svých předchozích zkušeností a k tomu je potřeba, aby si stanovil odlišnosti a podobnosti s již řešenými problémy a zaujal správnou strategii. Fotr (2016) rozděluje manažerské rozhodování na stránku meritorní neboli věcnou a formálně-logickou. Meritorní stránka popisuje, v čem se jednotlivé procesy liší, a to v závislosti na charakteristických rysech, především pak co má být cílem jednotlivých procesů. Naproti tomu stránka formálnělogická se zabývá společnými rysy a charakteristikami jinak zcela odlišných procesů. Jak uvádí Veber (2012) to co je spojuje je "určitý rámcový postup řešení, který začíná identifikací vlastního problému, pokračuje přes hledání jeho příčin, až po samo hodnocení alternativ a volbu varianty určené k realizaci."

Pokud je člověk schopen správně vyhodnotit strukturu řešeného problému je pravděpodobné, že zvolí správnou metodu pro podporu rozhodování. Touto problematikou se budu více zabývat v následujícím textu.

### 4.1.2. Rozhodovací problém

Jak uvádí Veber (2012) k tomu, aby mohl být rozhodovací problém úspěšně vyřešen, je nezbytné jej nejprve identifikovat a poté stanovit cíle řešení. Dále zdůrazňuje, že náplní této fáze je "získávání, analýza a vyhodnocování informací různého charakteru nejen o firmě, ale také o jejím okolí" (Veber, 2012). Vlastnosti, které charakterizují rozhodovací problém nazýváme kritéria. Stěžejní je i správné vymezení rozhodovacího problému, tedy specifikace cíle, varianty i kritéria. Jak uvádí Fotr (2016) je rozhodovací proces charakterizován jako rozdíl mezi stavem současným a stavem žádoucím, tedy stavem, který je cílem rozhodovatele.

### 4.1.2.1. Typy rozhodovacích problémů

Rozhodovací problémy se liší především svojí složitostí a strukturou. Z tohoto hlediska je rozdělujeme na dobře strukturované neboli programové a špatně strukturované tedy problémy neprogramové.

Jak uvádí Veber (2012) mezi dobře strukturované problémy řadíme opakující se problémy s jasnou, přehlednou strukturou. Situace, ve kterých nastaly se opakovaly dostatečně na to, aby se vytvořila pravidla řešení neboli algoritmy, která budou aplikovatelná i v budoucnu. Vznikají jako odpověď na rutinní a opakující se problémy jedince nebo společnosti. Mezi takové problémy řadíme například opětovné objednání papíru do tiskárny. Řešení těchto problémů, většinou nevyžaduje zvláštní podmínky či schopnosti, a to jak technické, tak co se týče lidských zdrojů. Blažek (2014) upřesňuje, že i tak se může jednat o problémy poměrně složité, ale s jasnou a přehlednou strukturou. Z toho důvodu je jejich řešení možno provádět bez větších problémů a predispozicí.

Naproti tomu stojí neprogramové problémy vznikající jako odpověď na situace, které jsou nové, špatně definovatelné a většinou mají složitou strukturu a jejichž řešení mívá zásadní význam pro chod celé organizace. V mnoha případech jsou neprogramová rozhodnutí spojena se strategickým plánováním, protože zde hraje významnou roli i faktor nejistoty. Příkladem neprogramového problému je rozšíření organizace, přesun výroby do jiného státu, nebo uvedení nového produktu na trh. Jak je znázorněno na Obrázku 2, struktura problému je spjata s určitými úrovněmi řízení, a i s tímto předpokladem musí manažer počítat. Nebylo by vhodné, zatěžovat vrstvu operativního řízení složitými problémy s vysokou mírou rizika. Od této úrovně se očekává především velká agilita a rychlost rozhodnutí a řešení, tedy být operativní. Naproti tomu vrcholový management by se neměl zabývat rozhodováním o rutinních problémech a přenechat je střednímu a vyššímu management. Předpokládáme, že úkolem manažera je tak i zhodnocení, jak vysoký stupeň rizika v sobě daný rozhodovací problém nese a jaký typ rozhodnutí spadá pod jaký typ řízení, jedině tak může být celá organizace řízena efektivně. Faktor rizika rozhodovacího problému bude více rozebrán v samostatné kapitole.

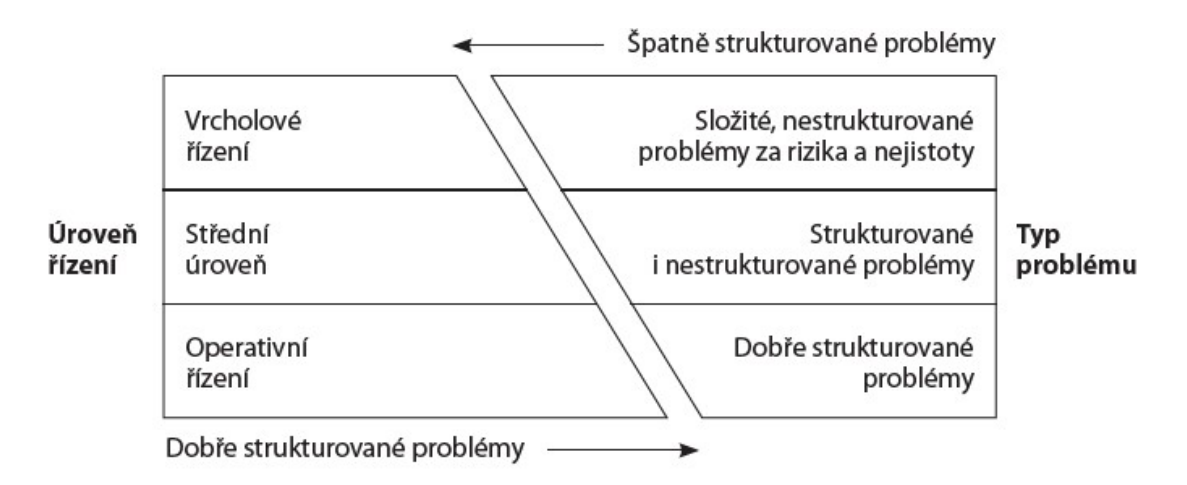

Obrázek 2: Struktura rozhodovacích problémů podle úrovně managementu (Zdroj: Veber, 2012)

### 4.2. Rozhodovací proces

Ve chvíli, kdy je determinován charakter a struktura rozhodovacího problému, přichází na řadu rozhodovací proces. Jako proces obecně označujeme soubor činností, které na sebe navzájem působí nebo se ovlivňují a vedou k určitému výstupu. V případě rozhodovacího procesu je oním výstupem rozhodnutí, kterému však předcházejí další kroky. Podle Blažka (2014) lze za rozhodovací proces považovat jak přípravu, tak samotné rozhodování dále uvádí, že každý rozhodovací proces by měl být složen z následujících částí:

- definování
- analyzování
- generování
- $\bullet$  klasifikace
- hodnocení
- rozhodnutí

Přičemž fáze klasifikace a generování se nemusí u všech rozhodovacích procesů vyskytovat. V souvislosti s prvními třemi body Blažek (2014) zavadí termín takzvaného divergentního myšlení. Jedná se o myšlenkový proces, který využívá zkoumání rozličných přípustných možností ke generování kreativních nápadů. Typicky k němu dochází přirozeně plynoucím kognitivních způsobem. Naproti tomu druhá trojice podporuje myšlení konvergentní, tedy opakem myšlení divergentního. Podstatou konvergentního myšlení je poskytnutí správné odpovědi na běžné otázky a tento způsob myšlení nevyžaduje vysoký stupeň kreativity. Stejně jako Blažek (2014) tak i Fotr (2016) rozděluje rozhodovací proces na několik na sebe navazujících fází, konktrétně pak na osm. Těmito fázemi jsou:

- identifikace rozhodovacího problému
- analýza a formulace rozhodovacích problémů
- stanovení kritérií hodnocení variant
- tvorba variant řešení rozhodovacího problému
- stanovení důsledků variant rozhodování
- hodnocení důsledků variant rozhodování a výběr varianty určené k realizaci
- realizace zvolené varianty rozhodování
- kontrola výsledků realizované varianty

Některé fáze jsou shodné a jiným přikládá každý z autorů různou míru důležitosti a pozornosti. Veber (2012) dále upozorňuje na časovou dimenzi a vymezuje rozhodovací proces jako "řešení rozhodovacích problémů", tedy těch problémů, které mají dvě a více řešení. Blažek (2014) pak uvádí, že "za rozhodovací proces považujeme jak přípravu, tak samotné rozhodnutí". V dalším textu se zaměřím na rozdělení rozhodovacího procesu dle Blažka (2014).

### Fáze definování

V této fázi Blažek (2014) uvádí, že stěžejní je určení cíle, a ne samotného problému. Jako cíl pak označuje žádoucí stav, který má nastat. Dále uvádí, že definování cíle se stává naprosto zásadní a nepostradatelnou podmínkou k tomu, aby bylo přijato správné rozhodnutí, nejedná se však o podmínku dostačující. Cíl podle něj musí splňovat následující:

- musí být stanoven s ohledem na současný stav
- orientován správným směrem
- být dostatečně ambiciózní
- reálný, aby se zabránilo vzniku nežádoucí situace vzniklé nesplněním tohoto cíle

V dnešní době by bylo velmi obtížné zpracovávat potřebné množství dat a informací ručně, bez pomoci výpočetních prostředků. Informační technologie jsou využívány pro všechny časti procesu, tedy pro sběr a třídění dat, jejich následnou analýzu, vyhodnocení a konečné formulování výsledků. Výpočetní programy používají pro tyto úkony složitých algoritmů, které se ovšem opírají o metody a postupy, které budou popsány v následujícím textu.

### Fáze analyzování

Nejprve je potřeba problém klasifikovat a rozdělit role v rámci rozhodování, tedy kdo bude daný problém řešit a s kým budou konzultovány výsledky. V této fázi by se podle Blažka (2014) měl řešitel také oprostit od zúženého pohledu na rozhodovací proces a být schopen vnímat širší souvislosti včetně následků svých rozhodnutí. Jakmile je problém kategorizován, je možné zahájit sběr dat a informací, což je stěžejní část této fáze. Řešitel je zde postaven před otázku, jaké informace jsou nutné k učinění rozhodnutí, respektive jaké informace nejsou k dispozici a tedy jak vysoký je faktor rizika. Blažek (2014) k dané fázi doplňuje "v dané fázi však nejde jenom o shromáždění a analyzování spolehlivých a dostatečně přesných informací, ale též o správnou interpretaci jejich analýzy." a také připomíná důležitost vlastního úsudku řešitele.

### Fáze generování

V další fázi jsou generovány řešení rozhodovacího procesu. Výraz řešení je záměrně chápán v množném čísle, jelikož by bylo chybou se spokojit pouze s jediným řešením a nebrat v úvahu i další alternativy. Tedy jak uvádí Blažek (2014) "Účelem fáze generování je nalezení co nejširší palety variant, jak dosáhnout cíle, respektive jak vyřešit problém." Najít jedno řešení nebývá zpravidla problém, ale je to právě proces nalézání alternativ, který se může jak v danou chvíli, tak i v budoucnu ukázat jako užitečný. Jednou z metod nalézání alternativních řešení a nápadů je brainstorming nebo rozhodovací stromy. V literatuře se někdy setkáme, s na první pohled ne zřejmým faktem, tedy že i nedělat nic a nechat věci v současném stavu je jednou z alternativ řešení.

### Fáze klasifikace

V této fázi se začne uplatňovat takzvané konvergentní myšlení, nyní již není vyžadován vysoký stupeň kreativity a úsilí je zaměřeno na zužování celého procesu, tedy dospět k cíli. Jak uvádí Blažek (2014) cílem této fáze je vytvoření rozličných variant, které jsou v další fázi hodnoceny.

### Fáze hodnocení

V této fázi dochází k hodnocení možných alternativ řešení a k následné identifikaci nejlepšího možného řešení, to je vybráno na základě zvolené metody nebo softwarového nástroje. Jako optimální řešení považujeme takové, u kterého je splněno předem stanovené kritérium a současně přináší nejvyšší možný užitek. (Blažek, 2014).

Jednoduchou metodou je rozdělení kritérií podle důležitosti, v kontextu výhod a nevýhod, což rozhodovateli poskytuje rámec pro výběr vhodné alternativy. Je třeba zdůraznit, důležitost objektivnosti přístupu k hodnocení variant řešení a je nesmírně důležité, aby se rozhodovatel až do poslední fáze opíral o data a informace podložené fakty, tedy aby se vyhnul se preferenci osobních zájmů.

Fáze hodnocení je stěžejní částí, která je však závislá na předchozích etapách, pokud došlo ke kritické chybě nebo opomenutí v některé z předchozích fází je pravděpodobné, že nebude dosaženo správného rozhodnutí. Po této fázi následuje fáze samotného rozhodnutí a zpětného hodnocení.

### Fáze zpětného hodnocení

Rozhodovací proces by neměl být zakončen učiněním rozhodnutí, ale zpětným zhodnocením, zda přijaté rozhodnutí vedlo ke stanovenému cíli. (Blažek, 2014). Kvalitní manažer by neměl považovat svojí práci za odvedenou tím, že učiní rozhodnutí. Neméně důležité je dohlížet na plnění těchto rozhodnutí a být schopen, v případě potřeby přehodnotit, zda není potřeba využít některé z alternativních řešení. Tato skutečnost již byla zmíněna u zpětnovazebního charakteru rozhodovacího procesu. Stejně tak jako v předchozích i v tomto kroku je potřeba, oprostit se od osobních pocitů a emocí a brát v úvahu především zájmy podniku či organizace za kterou nese manažer zodpovědnost. (Blažek, 2014).

### 4.3. Faktor rizika

Hlavní vlastností odlišující programová a neprogramová rozhodnutí je takzvaný faktor nejistoty, se kterým manažer pracuje při provádění rozhodnutí. (Veber, 2012). Za ideální situaci považujeme takovou situaci, kdy má manažer k dispozici všechny potřebné informace, které jsou nezbytné k učinění rozhodnutí. S takovou situací je možné se setkat v teoretické rovině v praktické rovině je situace složitější a zasahuje do ní množství neznámých. V reálném světe nemá manažer nikdy k dispozici všechny potřebné informace a z toho důvodu jsou některá rozhodnutí tvořena chybně, nebo nemají za výsledek požadovaný cíl. Každý řešený problém může být znázorněn na stupnici podle množství dostupných informací a možnosti neúspěchu jak je znázorněno na Obrázku 3. Základní čtyři části zobrazené na stupnici jsou risk, jistota, nejistota a nejednoznačnost, dále je zde naznačena struktura rozhodnutí v závislosti na míře jistoty, respektive nejistoty a s tím úzce související i struktura problému, respektive rozhodnutí. (Daft 2011).

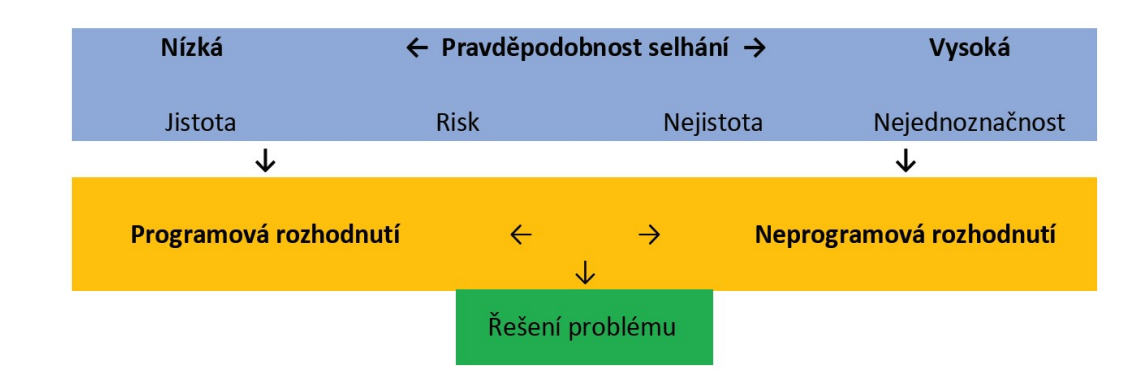

Obrázek 3:Ilustrativní zobrazení faktoru rizika (Zdroj: Autor)

Dá se předpokládat, že každé rozhodnutí, u kterého nemáme k dispozici veškeré dostupné informace v sobě nese jistý stupeň rizika a nejistoty a řešení takových situací závisí i na kontextu situace. Jak uvádí Veber (2012) jsou riziko a nejistota "nedílnou součástí většiny rozhodovacích procesů, především však řešení problémů špatně strukturovaných na vyšších úrovních řízení". Podle Tverskyho (1995) jsou rozhodnutí většinou prováděna bez jednoznačné znalosti všech okolností, proto v sobě vždy mají určitý faktor nejistoty a rizika. Není možné prohlásit, že ani to zdánlivě nejjednodušší rozhodnutí o dobře strukturovaném problému v sobě nenese jistou míru nejistoty. Posoudit to, jak velkou je v kompetenci toho, kdo rozhodnutí vykonává.

Ruku v ruce s nejistotou jde pojem pravděpodobnosti. Jak uvádí Clemen (1997) jedním z ústředních principů rozhodovací analýzy je fakt, že je možné popsat nejistotu jakéhokoliv druhu pomocí odpovídajícího použití pravděpodobnosti.

Úkolem manažera je činit potřebná rozhodnutí a zároveň se snažit snížit míru rizika. K tomu je potřeba mít k dispozici informace, které pocházejí ze spolehlivých a správných dat což potvrzuje Fotr (2016), který tvrdí, že informace mají zásadní význam a roli v rámci celého procesu rozhodování, a někdy jsou rozhodovací procesy chápány jako "procesy získávání a transformace vstupních informací do výstupních informací zahrnující interpretaci těchto informací". (Fotr, 2016).

V předchozím textu byl vymezen termín rozhodování, rozhodovací problém, rozhodovací proces a jeho jednotlivé fáze. Autorka práce se soustředila na rozdělení fází rozhodovacího procesu podle Blažka (2014). Rozdělení rozhodovacího procesu do fází je něco s čím se setkáme u více autorů, v práci bylo zmíněno také rozdělení fází dle Fotra (2016). Oba autoři i přestože se přísně neshodují v jednotlivých fázích rozhodovacího procesu souhlasí, že rozhodovací proces není lineární, ale má cyklický charakter a je nesmírně důležité provést i zpětnou revizi zvolené varianty řešení a rozhodnutí.

Jelikož data a posléze informace jsou stěžejní v rámci celého rozhodovacího procesu je jim v dalším textu věnována samostatná kapitola, která se bude touto problematikou zabývat podrobněji. Dále se práce bude zabývat pojmem vizualizace dat, tedy praktickým využitím získaných dat za účelem tvorby grafických výstupů. K vizualizaci dat podniky využívají analytické a softwarové nástroje, které mohou sloužit jako podpora pro každodenní pracovní i strategická rozhodnutí manažera a celého podniku. Právě tyto nástroje mohou díky poskytnutí jiných pohledů na získané informace přispět ke snížení míry rizika a pomoci manažerovi učinit kvalitnější rozhodnutí.

### 5. Data

Obecně pojmem data označujeme nezpracovaná fakta a čísla a jako taková mají malou nebo téměř nulovou vypovídající hodnotu. Schopnost nahlížet na data kriticky a být schopen posoudit jejich validitu považujeme za rozhodující manažerskou dovednost. Pokud je osoba zodpovědná za přijímání rozhodnutí konfrontována s nevalidními daty může to mít pro podnik nedozírné následky. Tento dopad se může ještě znásobit, pokud jsou špatná data poskytnuta automatizovanému systému, který je schopen je zpracovávat mnohem efektivněji, tedy rychleji a ve větším objemu. Významný je také proces čistění dat, kterým se budu podrobněji zabývat dále v práci. Příkladem toho, jakou roli hraje správnost a kontext ve kterém jsou data chápána ilustruje článek napsaný Mikem Harvey technologickým korespondentem The New York Times (2008), jehož přepis je k dispozici níže.

Vše se odehrálo jedné zářijové neděle roku 2008 v brzkých ranních hodinách. V tu dobu jeden náhodný čtenář zabloudil na novinový článek publikovaný na webových stránkách zpravodaje Orlando Sentinels. Článek se týkal krachu amerických aerolinek United Airlines (UAL) v roce 2002. Protože se vše odehrálo v časných hodinách, kdy webový server Orlando Sentinels má téměř nulovou návštěvnost, byla tato aktivita ihned zaznamenána a článek původně publikovaný v roce 2002 se dočasně dostal mezi nejčtenější články. Toho dne se "naneštěstí" nedělo nic zajímavého tak Google zachytil tuto aktivitu a ihned přidal článek na stránku "Google News". Tím začala spirála událostí, které následovaly a měly později nedozírné následky. Článku si všiml pracovník

investiční firmy na Floridě a usoudil, že UAL směřují k dalšímu krachu a neopomněl tento fakt zahrnout do své zprávy pro Bloomberg, což je americká společnost poskytující informace o akciích a akciových trzích. Tato společnost je hojně využívána investory, kteří také po přečtení zprávy usoudili, že se jim dostala do rukou informace ze zaručeného zdroje a začali prodávat akcie UAL. Poté už události nabraly rychlý spád. Automatický systém na prodej akcií dostal informaci o náhlém nárustu prodeje akcií UAL a zareagoval, tak jak byl naprogramován, tedy začal také rychle prodávat. Mimochodem tento automatický prodejní systém je zodpovědný za téměř 30 % celkového objemu obchodování s cennými papíry. Od té chvíle nastal raketový propad cenných papírů UAL, a to o celých 75 % z 12 amerických dolarů na 3 dolary. Ve výsledku to znamenalo ztrátu okolo jednoho milionu amerických dolarů. To vše se stalo pouze proto, že si nikdo neověřil data, v tomto konkrétním případě datum, kdy byl článek původně vydán a převzal jej, jako zaručenou informaci. (New York Times 2008).

 Z toho vyplývá, jakou škodu mohou nevhodně převzatá data a potažmo informace napáchat v nesprávném kontextu a pokud je z nich vyvozena mylná informace. Bohužel to také ukazuje, jak moc je společnost vnímavá k podávaným informacím, aniž by je podrobila kritickému myšlení.

Cuesta (2016) uvádí, že data a informace mohou pocházet z rozličných zdrojů jako jsou webové stránky, sensory, různá zařízení, soubory logů, sociální sítě a mnoho dalších. I přestože si většinou pod pojmem data představíme číselné hodnoty, za data jsou považovány také obrázky nebo zvuk, tedy v podstatě cokoliv, co má pro nás určitou vypovídající hodnotu.

### 5.1. Čistění dat

Jedním z procesů, kterým musí nezpracovaná data projít, aby mohla být dále využita je proces čištění. Jedná o proces nesmírně důležitý, který má za úkol zvýšit kvalitu a hodnotu dat, nehodí se ho ovšem zaměňovat s termínem kvalita dat. Je velmi obtížné najít přesnou definici čištění dat, jak uvádí Maimon (2006) při definici záleží i na oblasti, ze které data pocházejí. Cuesta (2016) definuje čištění dat jako:

"Proces opravy nebo odstranění takových dat z datového setu, který jsou nesprávná, nepřesná, nekompletní, nedostatečně formátovaná nebo duplicitní." (Cuesta, 2016)

Hlavními oblastmi, kde dochází k pročišťování dat jsou datové sklady, management kvality dat a informací. Pokud předpokládáme, že čištění dat je proces je potřeba vymezit jednotlivé fáze tohoto procesu. Podle Maimon (2006) jimi jsou:

- definice a určení typů chyb
- nalezení a identifikace jednotlivých chyb
- oprava chyb

Dále uvádí, že u prvních dvou bodů je bez větších problémů možné použít automatizovaný proces, zatímco pro účely opravy chyb již není automatizovaný proces vhodný.

### 5.2. Vizualizace dat

Na rozdíl od počítačů není pro člověka snadné interpretovat velké množství dat a vytěžit z nich potřebné informace. Lidský mozek je mnohem lépe schopen věci pochopit, pokud jsou mu předány ve vizuální podobě, a ne jenom jako sběr čísel či rozsáhlá tabulka. To, proč je důležitá vizuální analýza dobře vysvětluje na svých stránkách softwarová společnost Oracle. "Dobrá vizualizace dat je zásadní pro analýzu dat a rozhodování na základě těchto dat. Umožňuje lidem rychle a snadno vidět a porozumět vzorcům a vztahům a odhalit vznikající trendy, které by mohly v pouhé tabulce nebo výčtu nezpracovaných čísel zůstat bez povšimnutí." (Oracle.com)

V dnešní době se firmám nabízí řada metod vizualizace, díky kterým mohou zpracovávat rozsáhlá data, a to může být následně využito při podnikových analýzách. Výhodou není pouze to, že v grafu je možné přehledně zobrazit velké množství dat, ale také v tom, že je možné zahrnout vetší množství kategorií, a tak jsou data vykreslena v odpovídajícím kontextu a vzhledem k němu také nabývají další informativní význam. Názorná ukázka datové vizualizace je k dispozici v praktické části bakalářské práce.

### 5.3. Datová analýza

Aby mohla být surová data využita a později pochopena jako informace musí projít procesem datové analýzy. Podle Cuesty (2016) je jedním z jejích hlavních úkolů položení si správné otázky. K tomu je potřeba dostatečné porozumění konkrétní oblasti zkoumání, tu poskytuje odbornost a potažmo intuice, aby mohla být správná otázka položena. Podle Berthorda (2003) je možno definovat datovou analýzu jako proces vyhodnocení všemožných alternativ při využití hodnot získaných z dané datové sady. Zároveň zdůrazňuje důležitost pochopení toho, že se jedná o proces a že častou chybou pochopení konceptu datové analýzy je předpoklad, že jejím základem je prosté nalezení a aplikace vhodného nástroje k řešení problému, a ne celý postup.

Problematika datové analýzy je nesmírně rozsáhlá oblast, která nachází stále více uplatnění v mnoha oblastech lidské činnosti jako jsou finance, věda a výzkum a obchod a jako taková je nedílnou součástí procesu rozhodování.

### 5.4. Informace

Někdy se setkáme se záměnou pojmů data a informace a může se zdát, že se tyto termíny do jisté míry překrývají, ale data jsou pouze stavební kameny informací. Jak uvádí Cuesta (2016) informace jsou v podstatě agregovaná data, která již mají určitý význam a účel. Přeměna dat na informace může být srovnána s procesem výroby v továrně. Jako prvotní surovinu máme nezpracovaná surová data, která procházejí procesem integrace a čistění a výsledkem jsou informace zpracované do podoby dashboardů a analýz. Tato myšlenka je zobrazena na Obrázku 4 jako nebo hierarchie vědění. V této pyramidě tvoří širokou základnu právě data, z nichž se postupnou přeměnou stávají informace, pokud jsou informace a data pochopena stávají se z nich vědomosti. Vědomosti pak díky pochopení zákonitostí poskytují základnu znalostem.

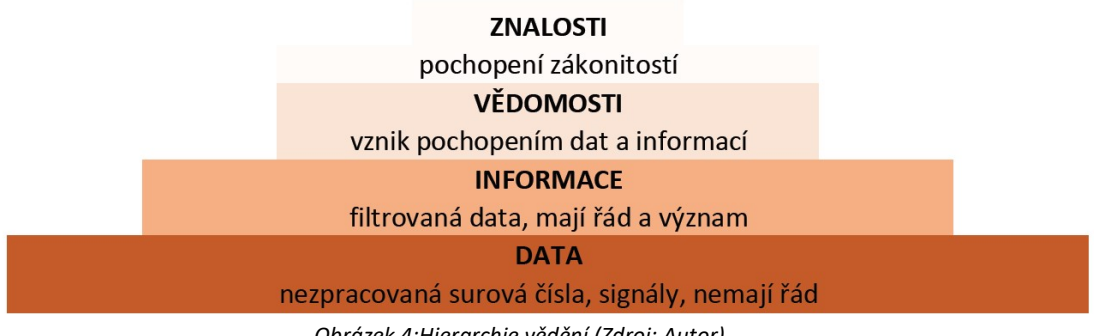

Obrázek 4:Hierarchie vědění (Zdroj: Autor)

Podle Cuesty (2016) je výhodou procesu transformace informací do vizuální podoby to, že touto cestou lze zpracovávat jak abstraktní, tak konkrétní nápady a myšlenky. Zároveň také dodává, že vizualizace zdokonaluje proces rozhodování a technika vizualizace se hojně uplatňuje v explorační analýze dat.

Podle World Economic fórum (weforum.org) z celkového množství dat přes 90 % vzniklo za poslední dva roky a každým dnem je vyprodukováno okolo 2.5 kvadrilionu dat. Takové množství je pro člověka již zcela neuchopitelné, pokud jsou však data předvedena do vizuální podoby, lidský mozek neřeší, kolik dat je za konkrétním grafem, ale je již snadněji schopen interpretovat jejich význam. Příkladem toho, že vizualizace dat má již na první pohled vyšší informační hodnotu než jen soubor dat nebo dokonce statistické údaje je takzvaný Anscombeho kvartet vytvořený Francisem Anscombem v roce 1973. Ten je zobrazen na obrázku 5, jako soubor čtyř datových sad, kdy pro každou datovou sadu jsou vypočteny statistické údaje, jimiž jsou průměr, rozptyl a model lineární regrese. Stěžejní je, že pro použité datové sady jsou vypočítané údaje shodné. V situaci, kdy se závěry činí pouze na základě statistických dat, by bylo velmi pravděpodobně vyhodnoceno, že všechny datové sady obsahují téměř shodná data jsou si tedy i navzájem velmi podobné. Opak je ale pravdou, jak je vidět na Obrázku 5, při převedení do vizuální podoby, i přestože statistické veličiny těchto sad jsou velmi podobné jejich grafické zobrazení je zcela jiné a až v této podobě májí vypovídající hodnotu informace. (Wikipedia.com)

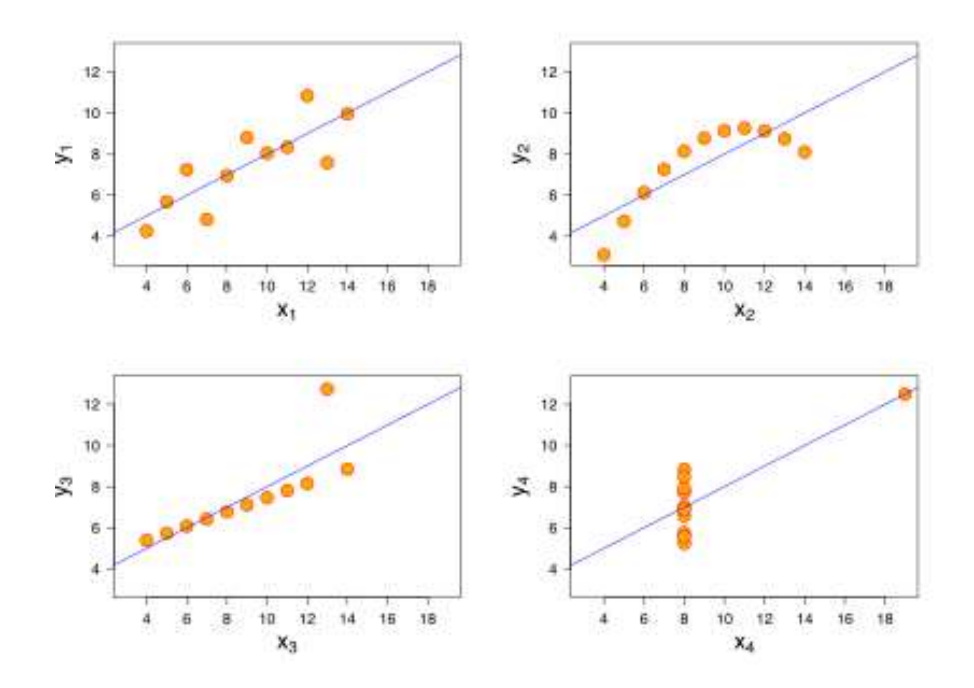

Obrázek 5: Anscombův kvartet (Zdroj: Wikipedia.com, 2020)

### 5.4.1. Význam informací v rozhodování

Dostupnost a kvalita informací má stěžejní roli v celém rozhodovacím procesu. K tomu, aby byly informace pokládány za kvalitní podklad pro rozhodování musí splňovat následující pravidla, tedy je nezbytné, aby byly:

- Relevantní tedy že se vztahují k řešenému problému
- Správné to je pravdivé
- Přesné musí se dbát na to, aby nebyly zatíženy velkými chybami
- Jednoznačné tak aby se zabránilo chybnému výkladu (Fotr, 2016)

Získání kvalitních informací, které splňují výše uvedené podmínky může být velmi nákladné, a to jak z pohledu časové náročnosti tak i potřeby vynaložit další zdroje. Z toho důvodu je třeba aby firma zvážila vztah mezi užitkem informací a náklady vynaloženými na jejich získání.

Jak uvádí Blažek (2014) rozhodování manažera by mělo být racionální a k tomu, aby člověk mohl činit racionální rozhodnutí je potřeba, aby měl k dispozici všechny dostupné informace. Jak však dále uvádí, v reálném světe nelze úplné racionality dosáhnout. Důvod k tomu je ten, že rozhodujeme o věcech budoucích, a protože budoucnost je vždy více či méně nejistá nelze učinit plně racionální rozhodnutí.

V předchozím textu se práce zabývala daty a informacemi, byl vysvětlen jejich účel a důležitost. Dále se bude práce zabývat analytickými nástroji, které jednak usnadňují transformaci dat na informace a za druhé se jedná o metody, které mají za úkol poskytnout rozhodovali jiný, širší náhled na řešení zejména složitějších a strategických problémů.

19

### 6. Nástroje na podporu manažerského rozhodování

Nástroje na podporu manažerského rozhodování byly a budou pro mnoho vedoucích pracovníků nepostradatelným pomocníkem při plnění pracovních úkolů. Zatímco v minulosti manažeři mohli svá rozhodnutí opírat o podporu analytických nástrojů jako je SWOT analýza nebo analýza pěti sil v dnešní době se jim nabízí vizuální softwarové nástroje, které umožňují přehledně graficky zpracovat velké objemy firemních dat. Ať už vedoucí pracovník při rozhodovacím procesu využívá jakýkoliv nástroj či metodu, pokud je použije správně a se správnými daty může konečné rozhodnutí znamenat značnou konkurenční výhodu. Vybrané nástroje a metody budou popsány v následujícím textu.

### 6.1. Rozhodovací analýza

Obecně rozhodovací analýza označuje analytický a vizuální přístup k řešení zejména strategických rozhodnutí o špatně strukturovaných problémech.

Blažek (2014) charakterizuje rozhodovací analýzu jako "přístup k řešení složitých rozhodovacích problémů, který se snaží vzájemně skloubit jak jednoduchá pravidla, tak i exaktní postupy a modelové nástroje se znalostmi, zkušenostmi a intuicí řešitelů těchto problémů" (Blažek, 2014) a zároveň upozorňuje na skutečnost, že rozhodovací analýza pohlíží na proces rozhodování jako celek a ne jako na izolovanou část. Časový rámec rozhodovací analýzy se může pohybovat v rámci několika hodin, u snadného dobře strukturovaného problému, po mnoho měsíců u problémů, které vyžadují hlubší zkoumání alternativ a rizik. Na to navazuje i aplikace rozhodovací analýzy, kdy u snadných problémů není nutné zapojení složitých algoritmů a metod a řešitel se může řídit pouze jednoduchými pravidly. Na druhou stranu u složitějších problémů se řešitel neobejde bez podpory počítačových systémů. (Blažek 2014).

### 6.1.1. SWOT analýza

SWOT analýza je nástrojem strategického rozhodování. Navzdory tomu, že k jejímu definování došlo již před několika desítkami let, je stále považována za jeden z nejvýznamnějších podpůrných nástrojů. Zkratka SWOT je odvozená z anglických slov:

• Strengths – silné stránky firmy

- Weaknesses slabé stránky firmy
- Opportunities příležitosti, jež se firmě naskytují
- Threats hrozby, kterým firma čelí

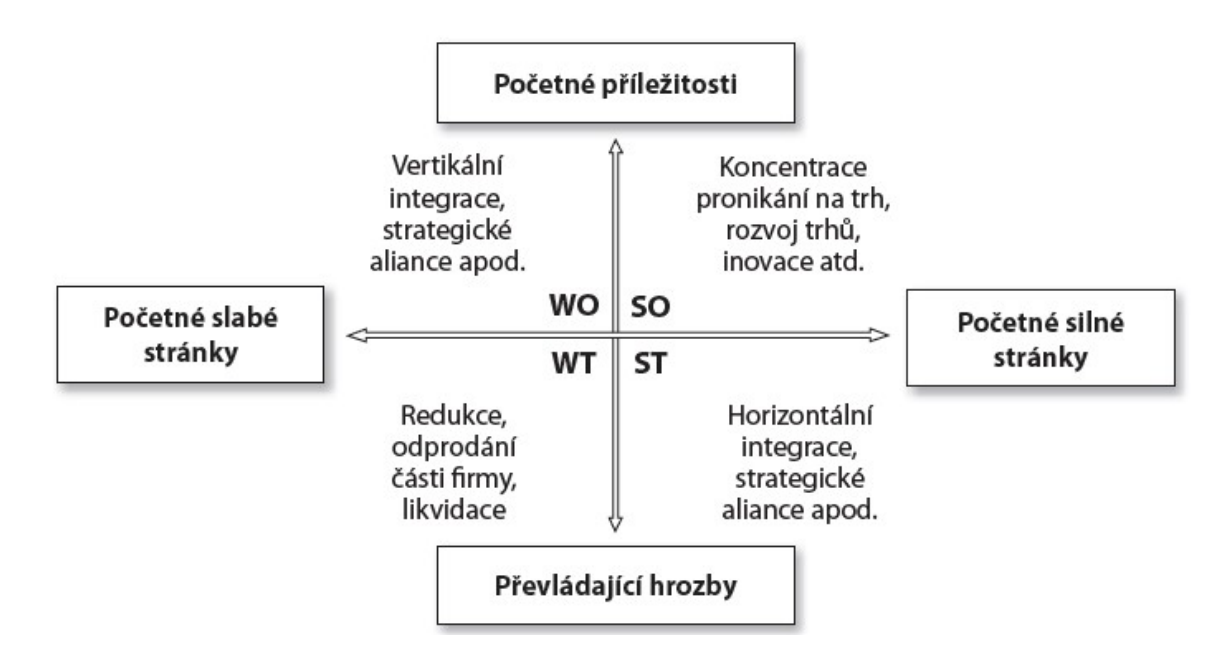

Obrázek 6: Využití metody SWOT při koncipování strategií (Zdroj: Veber, 2012)

Grafické znázornění na obrázku 6 ukazuje využití SWOT analýzy a představuje, jak může být kombinace určitých stránek firmy použita při koncipování strategií, kterou by měla firma zaujmout na konkurenčním trhu.

SWOT analýza poskytuje množství informací o silných a slabých stránkách organizace stejně tak o hrozbách a příležitostech, což poskytuje informace o současné strategii firmy, proti tomu staví rychle se měnící prostředí firmy. Prasad (2015) zdůrazňuje potřebu neustálého monitoringu okolí organizace a jak doplňuje Veber (2012) je potřeba monitorovat jak mikro, tak i makro prostředí firmy. Okolí podniku jako takové vytváří rámec, který napomáhá manažerovi odhalit významné indikátory slabých stránek a úkolem manažera pak je minimalizace těchto potenciálních slabých stránek a následná snaha o přeměnu hrozeb v příležitosti. Na situaci je třeba se podívat i z druhé strany, jak upozorňuje Prasad (2015) to znamená, že se silná stránka organizace se může lehce stát slabinou. Jako příklad můžeme uvést odchod klíčového zaměstnance za výhodnější pracovní nabídkou, pokud si sebou takový zaměstnanec odnáší významné znalosti a vědomosti, ztrácí firma strategické postavení, které následně získává nový zaměstnavatel, tedy konkurenční firma. Dalším příkladem může být uvedení zcela nového výrobku na trh, takový produkt má totiž potenciál změnit orientaci zákazníka, a tedy i trhu a opět poskytnout konkurenční výhodu určité společnosti. Veber (2012) doplňuje, že vyhodnocením a kombinací silných a slabých stránek hrozeb a příležitostí, které poskytuje okolí vznikají různé varianty budoucího strategického chování. Dále říká, že silné i slabé stránky a příležitosti je nutno chápat dynamicky v kontextu neustále se měnícího okolí, a ne jako izolované body.

I přestože je SWOT analýza oblíbená pro svou jednoduchost a řadu výhod, je třeba uvést i nevýhody a s těmi počítat při implementaci. Jako nevýhody SWOT analýzy se jeví přílišné zobecňování slabých stránek a hrozeb, kterým organizace čelí. Dalším nebezpečím může být přehnaná sebedůvěra manažera v případě, že silné stránky převažují nad slabými. V takovém případě se může stát, že manažer nebude mít snahu zaměřit se na hrozby a snažit se je proměnit v příležitosti, ale spokojí se s pocitem, že firma má dostatek silných stránek.

V některých případech se může SWOT analýza ukázat jako dostačující nástroj pro strategická rozhodnutí. Kvalitní manažer by se, ale neměl, pokud činí důležitá strategická rozhodnutí spoléhat na pouze jeden druh podpůrného nástroje. Z toho důvodu je vhodné, aby byla SWOT analýza, doplněna o další analytické nástroje, které budou popsány v následujícím textu.

### 6.1.2. Metoda SPACE

Metoda SPACE neboli z anglického Strategic Position and Action Evaluation matrix je nástrojem pro vyhodnocení budoucí strategie firmy. Někteří autoři uvádí, že se jedná o hlavní nástroj pro vytváření alternativních strategií podniku.

Hlavním rozdílem v porovnání se SWOT analýzou je, že zatímco SWOT analýza se soustředí na silné a slabé stránky podniku, jakožto vnitřní faktory a hrozby a příležitosti jakožto vnější faktory, SPACE analýza se zaměřuje na finanční sílu a konkurenční výhodu, jako vnitřní faktory a stabilitu prostředí a přitažlivost odvětví, jakožto vnitřní faktory pro formování strategií (David, 2011). Obrázek 7 níže znázorňuje samotný matrix SPACE analýzy.

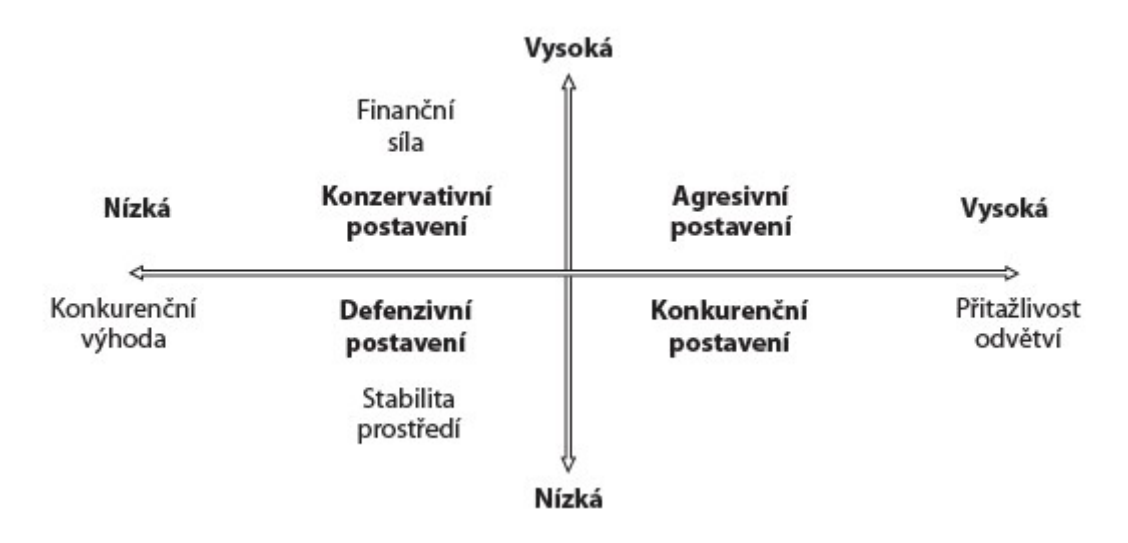

Obrázek 7: Metoda SPACE (Zdroj: Veber, 2012)

Jednotlivé osy přestavují, od shora po směru hodinových ručiček:

- finanční sílu
- přitažlivost odvětví
- stabilitu prostředí
- konkurenční výhodu

Následným číselným ohodnocením každého ze čtyř bodů zjistíme, do kterého z kvadrantů náleží postavení posuzované společnosti. Postavení mohou být podle Vebera (2012) následující:

- a. agresivní postavení atraktivní, relativně stabilní prostředí, firma má konkurenční postavení. Rizikovým faktorem může být vstup nových konkurentů do odvětví.
- b. konkurenční postavení atraktivní, relativně nestabilní odvětví, firma má konkurenční výhodu. Rizikovým faktorem je finanční síla organizace.
- c. konzervativní postavení stabilní odvětví, nízká míra růstu, organizace je finančně stabilní. Kritickým faktorem je konkurenceschopnost výrobků.
- d. defenzivní postavení neatraktivní odvětví, firma postrádá konkurenceschopnost i finance.

### 6.1.3. Analýza pěti sil

Porterův model pěti sil představuje další metodu a má za úkol identifikaci a analýzu pěti konkurenčních sil, které formují každé hospodářské odvětví a dále odhalení silných a slabých míst. Model byl vytvořen Michaelem Porterem profesorem na Harvard Business School roku 1979 za účelem porozumění pěti klíčovým konkurenčním silám, těmi jsou:

- Stávající konkurence
- Nová konkurence
- Vliv odběratelů
- Vliv dodavatelů
- Substituční produkty

Porterův model pěti sil může být využit k průzkumu a analýze konkurenční schopnosti určitého odvětví. Dále se uvádí, že Porterův model je ústředním konceptem teorie obchodu, jehož účelem je nejen analyzovat přímou konkurenci firmy, ale zkoumat rozličné aspekty konkurenční struktury odvětví a ekonomického prostředí. Porterův model je možné aplikovat na jakoukoliv společnost a použít v jakémkoliv odvětví. (Strategiccfo.com).

Veber (2012) poté definuje, že odvětví je možné vnímat jako skupinu oblastí, kterými se firma zabývá, nebo jako konkrétní trh na němž je firma aktivně činná. K získání informací o konkurenci se v současné době možné použít takzvaný benchmarking. Benchmarkingem rozumíme strategický a analytická postup nepřetržitého srovnávání produktů a služeb, které společnost nabízí vůči společnosti, která zaujímá vedoucí místo v daném odvětví za účelem zkvalitňování služeb naší společnosti.

### 6.1.4. Rozhodovací stromy

Rozhodovací stromy jsou dalším nástrojem na podporu rozhodování. Jsou představovány diagramy, kde každý uzel představuje rozhodnutí podle jedné z vlastností s možností Ano, nebo Ne a dále z uzlů vycházejí větve neboli hrany představující výsledek testu. Uzly se podle svého významu dělí na situační a rozhodovací. (Blažek, 2014)

Rozhodovací uzel představuje konkrétní rozhodnutí, které je plně v rukou rozhodovatele, hrany vycházející z rozhodovacího uzlu představují všechny možné varianty, které může rozhodovatel vybrat. Druhým typem uzlu je situační uzel, který je znázorněn kruhem, ze kterého vycházejí hrany v případě, že neznáme jasný výsledek, vychází ze situačního uzlu více hran. (Blažek, 2014). Takto může být reprezentováno rozhodnutí, které leží částečně, nebo úplně mimo kontrolu rozhodovatele, například rozhodnutí provedené třetí stranou.

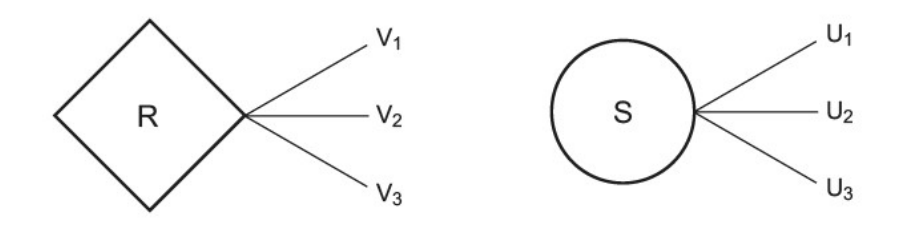

Obrázek 8: Rozhodovací uzel Situační uzel(Zdroj: Blažek, 2014)

Mezi výhody rozhodovacích stromů patří jejich jednoduchost a rychlost s níž lze vyhodnotit výsledek rozhodování. I z toho důvodu jsou rozhodovací stromy běžnou součástí operativního výzkumu a rozhodovací analýzy. Výhodou rozhodovacích stromů je, že s jejich pomocí lze velmi dobře sledovat i nelineární chování.

### 6.1.5. Systémy na podporu rozhodování (DSS)

Systémy na podporu rozhodování jsou počítačové programy, který usnadňují provádění manažerských rozhodnutí. Obecně lze DSS chápat jako interaktivní výpočetní systémy, které analyzují velkoobjemová data, která jsou následně využita manažery při provádění rozhodnutí. Manažerům je umožněno provádět rozhodnutí i v rychle se měnícím dynamickém prostředí, jaké představuje reálná firma. V takovém prostředí je předpověď budoucí chování nesnadná a je velmi obtížné vzít v úvahu všechny faktory, které mají na dané rozhodnutí vliv. (Novotný, 2005)

Abychom mohli pokládat DSS za spolehlivý a zvažovat jeho použití, měl by podle Solankiho (2018) splňovat následující podmínky:

- vysoký stupeň flexibility
- interaktivnost
- uživatelská přívětivost
- účinnost a efektivnost
- rozhodovatel by měl mít naprostou kontrolu
- rozšiřitelnost
- podpora datových modelů

DSS nabízí manažerům při rozhodování mnoho výhod mezi něž nesporně patří rychlost a efektivita se kterou jsou schopny rozhodnutí provádět. Jelikož se jedná o nástroj využívaný především u neprogramových rozhodnutích umožňuje nový přístup k řešení neobvyklých a nových problémů a v neposlední řadě napomáhá automatizaci i složitějších manažerských procesů.

Dalším úkolem DSS je podpora manažera v každé fázi řešení problému, je však třeba si uvědomit, že za konečné rozhodnutí je manažer zodpovědný zcela sám. (Novotný, 2005). Výpočetní systém provádí pouze to, co je mu řečeno a je tedy náchylný k chybovosti, jelikož uživatel poskytuje systému data a na kvalitě těchto dat závisí, jak kvalitní bude i konečné rozhodnutí. Z výše popsaného vyplývají i nevýhody, které systémy na podporu rozhodování mají:

- přetížení informacemi toto poukazuje na fakt, že ne každý bit informace je využitelný pro učinění rozhodnutí, pokud je však informace rozhodovali dostupná, je pro něj velmi obtížné ji ignorovat. Zde se ukazuje důležitost čištění dat popsaná v předchozím textu.
- přílišná závislost na DSS někteří manažeři začnou být až příliš závislí na softwaru na podporu rozhodnutí a přestávají používat vlastní myšlení a úsudek.
- cena vývoje jelikož se vyvíjí systém o kterém má být rozhodováno, je třeba i neustálý vývoj DSS, to se může ukázat jako nemalá položka v rozpočtu firmy. (Managementstudyguide.com)

Závěrem tedy je, že DSS poskytují mocný nástroj, který může manažerovi značně usnadnit a podpořit proces rozhodování, je však třeba mít na paměti, že se jedná pouze o nástroje pomocné a nelze je využívat jako absolutní nástroje manažerského rozhodování. Stále platí, že manažer by měl mít dostatečnou znalost řešené problematiky k tomu, aby odhalil, kdy se systém začne dostávat do nereálných hodnot nebo dospěje k nesmyslným výsledkům. Podrobněji se softwaru na podporu rozhodování bude věnovat následující část práce a budou představeni dva zástupci moderních vizuálních nástrojů na podporu rozhodování.

### 7. Softwarové nástroje na podporu rozhodování

Motivací pro použití softwaru na podporu rozhodování je jeho schopnost získat informace z dat a provést jejich následnou analýzu a vizualizaci. Každý podnik má k dispozici určité množství dat, většinou spíše větší než menší. Tato data mají sama o sobě pouze malou, ne-li žádnou vypovídající hodnotu a je třeba na ně pohlížet v odpovídajícím kontextu, aby bylo možné jejich využití při rozhodnutích o budoucím plánování. Toto se nemusí na první pohled jevit jako nijak složitý úkol, avšak tento proces bývá nesmírně náročný a pro člověka téměř neuchopitelný vzhledem k objemu, kterého mohou data dosahovat. Z toho důvodu se využití softwarových nástrojů ukazuje jako příhodné řešení, které umožní rozhodovateli širší nadhled nad daty.

Pojmy podniková data a z nich získané informace nás přivádí k pojmu business intelligence (BI). Jelikož je pojem business intelligence stále poměrně nový a zahrnuje v sobě širokou problematiku není snadné nalézt jednoznačnou definici. Ani historicky se první použití slovního spojení business intelligence nedá jasně určit. V roce 1958 vydal výzkumník společnosti IBM Hans Peter Luhn článek, ve kterém použil termín business intelligence. Definoval ji jako "schopnost pojmout vzájemné vztahy prezentovaných skutečností tak, aby vedly směrem k požadovanému cíli". (Scientificpapers.org). V roce 1989 pak Howard Dresner přestavil název business intelligence jako zastřešující termín k vysvětlení konceptů a metod vedoucích ke zkvalitnění firemních rozhodnutí za použití systému podporujícího fakta (Scientificpapers.org). Podle Novotného(2005) představuje business intelligence "komplex přístupů a aplikací IS/ICT, které téměř výlučně podporují analytické a plánovací činnosti podniků a organizací a jsou postaveny na principu multidimenzionality, kterým zde rozumíme možnost pohlížet na realitu z několika možných úhlů." (Novotný, 2005)

Na internetových stránkách společnosti věnovaných technologii OLAP (OLAP.com:What is Business Intelligence) je BI chápáno jako pojem označující technologie, softwarové aplikace, postupy a prezentaci firemních informací. Účelem BI je pak podpora kvalitnějších rozhodnutí v rámci podniku. Z výše uvedeného je tedy zřejmé, že BI je nedocenitelným pomocníkem každého moderního podniku a zahrnuje v sobě

rozsáhlou problematiku analytických a plánovacích funkcí většiny oblastí podnikového řízení, tj. prodeje, nákupu, marketingu, finančního řízení, majetku, řízení lidských zdrojů, výroby, IS/ICT a dalších. (Novotný, 2005)

K tomu, aby mohla BI kvalitně a správně odrážet stav podniku je nutné uvažovat její přísnou provázanost s ostatními aplikacemi IS/ICT a také fakt, že výstup BI je pouze tak kvalitní, jak kvalitní jsou vstupní data, ze kterých čerpá. Na obrázku 9 je k dispozici postavení BI v aplikační architektuře IS, zde je patrné že BI nezaujímá ohraničenou část firemního informačního systému, ale nalezneme ji v téměř každé jeho části.

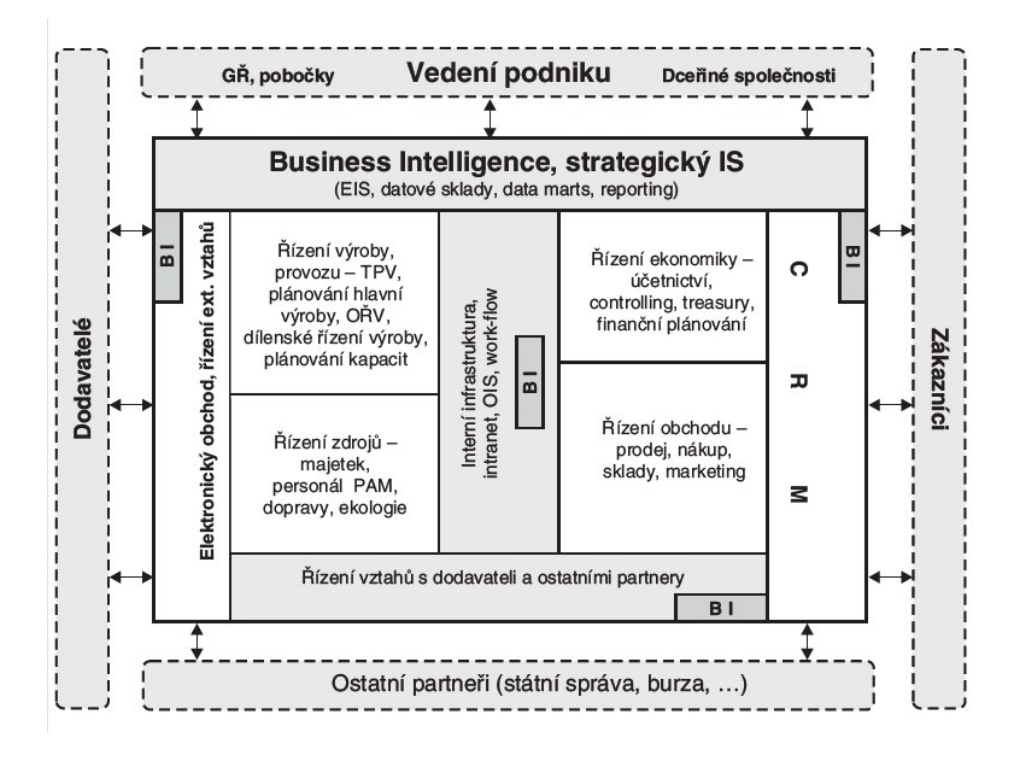

Obrázek 9:Postavení BI v aplikační architektuře IS/ICT (Zdroj: Novotný, 2005)

Jelikož se v dalším textu budu zabývat samotnými aplikace a nástroji na podporu BI ráda bych vymezila další pojem, a to je OLAP neboli Online Analytical Processing. Jedná se o kategorii softwarových nástrojů, která uživatelům umožňuje analyzovat informace z více databázových systémů najednou díky tomu, že jsou data skladována ve vícedimenzionálních krychlích, a nejen v klasických dvoudimenzionálních tabulkách. Velkou výhodou je, že analytikovi je umožněno nahlížet na data z různých úhlů pohledu, tedy rychleji a efektivněji, než je tomu u tradičních relačních databází. (OLAP.com: What is the definition of OLAP?)

### 7.1. Google Data Studio (GDS)

Pod společnost Google patří stovky produktů a společností včetně internetového prohlížeče Chrome nebo YouTube a má stovky milionů uživatelů po celém světě. Google Data Studio je dostupné zdarma k všeobecnému užití, platit je třeba pouze vybrané konektory třetích stran. Google Data Studio bylo poprvé představeno ve své beta verzi jako součást Google Analytics Suite v roce 2016, plná verze byla vydána v roce 2018 jako součást konceptu Google Marketing Platforms.

Jak se dočteme v dokumentaci produktu, jeho úkolem je usnadnit uživatelům vytváření dynamických a interaktivních dashboardů. Dále nabízí i vestavěný Collaboration nástroj, který umožňuje, aby jedinci a celé týmy pracovali na jednom dashboardu a ten mohli mezi sebou bez problému sdílet, což zvyšuje uživatelský potenciál celé aplikace. (DataStudio.Google.com)

### 7.2. Microsoft Power BI

Microsoft, stejně jako Google, není třeba dlouze představovat. Společnost uvádí, že software Power BI využívá až 5 milionů uživatelů na celém světě, jde tedy o produkt se širokým portfoliem zákazníků. Historie produktu sahá do roku 2010, kdy Ron George představil produkt s názvem Project Crescent, který byl dostupný k volnému stažení od 11. července 2011 jako součást SQL Server Codename Denali. Poté byl produkt již pod názvem Power BI představen Microsoftem.

V současné době je Power BI součást balíčku Microsoft 365 je dostupný jako cloudové řešení běžící na platformě Microsoft Azure nebo v desktopové verzi. Jak uvádí Microsoft na svých stránkách Power BI umožňuje uživatelům propojovat, organizovat a vizualizovat data a následně sdílet statistiky ostatními uživateli v organizaci. Výhodou je, že umožňuje propojení dat uložených jak on-premise, tak na cloudu. Power BI nabízí možnost využití velkého množství datových konektorů a umožňuje získávat data od prostých souborů jako je Excel, PDF, JSON, přes SQL databáze a Azure Cloud až po webové platformy jako je Facebook, Salesforce a Google Analytics. V případě, že uživatel není schopen nalézt v poskytnuté nabídce odpovídající konektor je zde možnost použít obecné rozhraní tedy ODBC konektor. Dále nabízí interaktivní funkci Q&A, která umožňuje i méně technicky zdatnému uživateli získat požadovanou odpověď, uživatel položí otázku přirozeným jazykem a nástroj odpověď převede do vizuálně přívětivé podoby, a to až do té míry, že funkce sama zvolí nejvhodnější vizualizace na základě poskytnutých dat. I zde samozřejmě platí jistá omezení a všeobecné pravidlo, že kvalita informací je tak vysoká, jak vysoká je kvalita vstupních dat. Power BI je dále schopné na základě kategorií do kterých data spadají automaticky vybrat nejvhodnější zobrazení, takže například data zařazená do kategorie město budou zobrazena jako mapa. (Microsoft.com: Power BI – Introdution)

### 7.3. Parametry porovnání softwarových nástrojů

Při výběru kritérii k porovnání se nabízí mnoho možností. Při jejich výběru jsem se snažila najít takové vlastnosti, která se dají popisovat objektivně a zároveň jsou důležité pro uživatelské použití obou aplikací. Byli vybráni zástupci technických a uživatelských parametrů, na konci je pak k dispozici tabulka přehledně ukazující vybrané paramenty a údaje o obou nástrojích.

### Predispozice

Ne všichni uživatelé mají k dispozici stejný OS, a to ať už z důvodu osobních preferencí, kulturních zvyklostí nebo podnikové politiky. To stejné platí i o webových prohlížečích, některé bezpečnostní politiky například nedovolují podnikovým uživatelům používat jiný webový prohlížeč než oficiální prohlížeč společnosti Microsoft, tedy i toto se ukázalo jako důležitý parametr, který si zaslouží pozornost.

### Integrace a konektivita

Jelikož je oblast IT nesmírně dynamická a neustále se vyvíjí, aby byla aplikace nadčasová a mohla držet krok s dobou je potřeba zajistit její integraci. Jak uvádí Grady (1994), proces systémové integrace spojuje jednotlivá řešení do komplexního celku. Je žádoucí, aby měl uživatel k dispozici široké spektrum konektorů a formátů, které bude moci využít pro následnou práci se svými daty. Je tedy zkoumána šíře podporovaných datových typů u obou nástrojů. Pokud není formát, ve kterém má uživatel k dispozici data podporován, je pro mě nástroj nepoužitelný nebo je pro něj práce s ním výrazně stižena.

### Uživatelská přívětivost a intuitivnost

Samotná tvorba pracovních panelů neboli dashboardů je, alespoň z pohledu konečné vizuální stránky, pro uživatele důležitá. To, jaké možnosti dashboard nabízí, ale především zda se požadované úkoly dají provádět intuitivně na základě předchozí uživatelské zkušenosti s jinými aplikacemi, nebo je potřeba při každém kroku konzultovat uživatelskou příručku, je pro mnoho uživatelů zcela důležitý parametr při volbě pracovního nástroje. Ne každému zaměstnanci je dán prostor či čas, aby se s pracovním nástrojem řádně seznámil a proškolil se v jeho použití. I sebemocnější nástroj by upadl v zapomnění, kdyby práce s ním byla složitá nebo naopak nenabízel dostatečné možnosti.

### Práce s dashboardem

Zde je pozornost zaměřena především na tvorbu konečné vizuální podoby, tedy jaké možnosti jsou k dispozici na samotném panelu nástrojů, jaké možnosti jsou uživateli nabídnuty a celkový dojem z práce s nástrojem. Zároveň byla hodnocena obtížnost použití nástroje a zdůrazněny vybrané výhody a nevýhody, které software nabízí, stejně tak jako body, které autorku práce v průběhu testování zaujaly. Výsledkem práce s dashboardem jsou konečné reporty a vizuální podoba zpracovávaných dat.

### 8. Porovnání jednotlivých softwarových nástrojů 8.1. Google Data Studio (GDS)

### **Predispozice**

Google data studio je webová aplikace k jejímu použití není potřeba žádná zvláštní instalace ani technické predispozice. Jedinou podmínkou je, aby uživatel vlastnil účet Google a podporovaný webový prohlížeč. Je plně využitelný pro OS Windows, Mac a Linux. Jako podporované prohlížeče jsou uvedeny Chrome, Safari a Firefox, upravování reportů a datových zdrojů v jiných prohlížečích není doporučeno a správnost vykreslení není v nepodporovaných prohlížečích zaručena. Uživatel tedy musí učinit jen několik kroků a obětovat pouze pár minut, než je nástroj připraven k plnému použití. Při této části jsem nezaznamenala žádné problémy, účet Google mám zřízen již historicky, a tak byl celkový setup bez sebemenších problémů. Zaznamenala jsem problém se změnou nastavení jazyka aplikace, kdy je potřeba změnit jazykovou volbu na úrovni účtu Google, a ne na úrovni aplikace jako takové.

### Integrace

Jelikož je GDS produktem společnosti Google, je propojení s aplikacemi Google zvládnuto na perfektní úrovni. Pokud jsou zpracovávaná data uložena například v tabulkách Google nebo Google Analytics není s integrací žádný problém. K dispozici je dále přes 200 konektorů, které jsou rozděleny na konektory Google, konektory třetích stran a konektory k volnému užití neboli open-source konektory. Konektory třetích stran, jako třeba Supermetrics jsou zpoplatněny, ale většina nabízí zkušební verzi zdarma, aby si uživatel mohl práci s nimi alespoň vyzkoušet a zhodnotit jejich použití.

Mezi zdrojovými daty a dashboardy je vztah M:N to znamená, že jeden dashboard může využívat více datových zdrojů a jeden datový zdroj může být využit ve více dashboardech. Limitací je, že v tuto chvíli nelze propojit více než 4 zdrojové data sety do jednom reportu, pokud by uživatel potřeboval použít data z více zdrojů, je nezbytné upravit data před napojením na Google Data Studio. V případě užití jednoho datového setu ve více pracovních panelech, je důležité pamatovat na skutečnost, že úprava zdrojových dat se projeví na všech dashboardech, kde jsou data použita.

V této časti jsem testovala jak vložení souboru CSV, tak vložení dat pomocí tabulek Google, nahrání obou datových sad proběhlo bez větších problémů. Motivací pro nahrání statistických dat pomocí Tabulek Google bylo, že GDS nepodporuje nativně formát XLSX, ve kterém data byla. Tato skutečnost je popsána také v kapitole 8.3.1. Praktické výstupy.

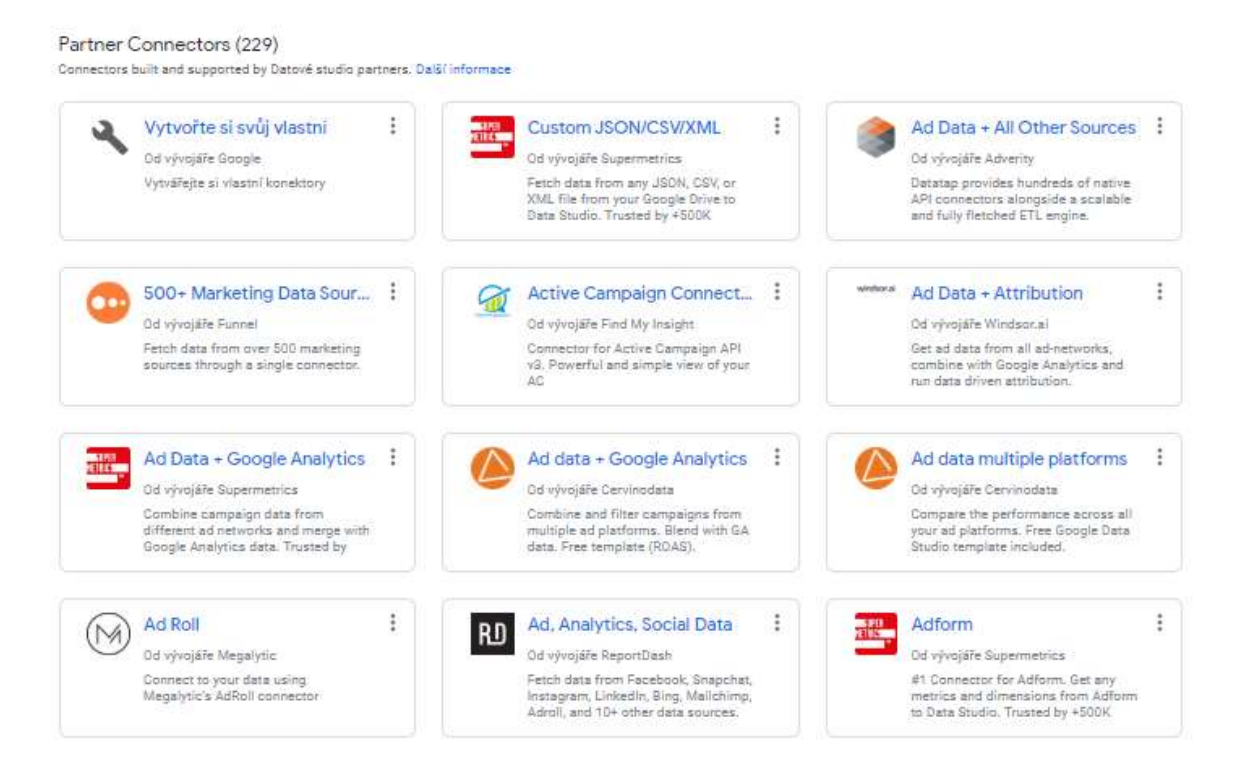

Obrázek 10: Příklad dostupných konektorů třetích stran (Zdroj: Google Data Studio)

### Uživatelská přívětivost a práce s nástrojem

Nástroj je dostupný z podporovaného webového prohlížeče po zadání příslušné webové adresy. Při první návštěvě je uživatel vyzván k prvotnímu nastavení GDS. Tento krok nezabere mnoho času a obnáší souhlas s podmínkami užití a nastavení, zda si uživatel přeje obdržovat emaily s dotazníky, nabídkami a tipy od společnosti Google a souhlas s obchodními podmínkami. Celá aplikace je intuitivní a uživatel je schopen i bez teoretické přípravy začít vytvářet dashboard s grafy a tabulkami. V prvním kroku jsou nahrána data pomocí jednoho z mnoha konektorů. Pro potřeby našeho testování jsem využila konektor "Nahrát data" od společnosti Google, který umožňuje importovat CSV soubory, tedy standardizovaný typ souboru vhodný k přenosu dat mezi různými platformami. Samotný import testovacích souborů trval cca 10 vteřin z lokálního uložiště, záleží však na velikosti a struktuře daného souboru. V případě, že potřebná data jsou již nahrána v některém z produktů Google, jako například Google Analytics nebo Tabulky Google jsou data k dispozici okamžitě.

Importovaná data je možné editovat a upravovat v uživatelsky přívětivém GUI, kde je možné měnit datový typ, výchozí agregaci a přidat popis. Pro potřeby bakalářské práce a další využití byl změněn datový typ proměnné Country z textu na geografickou proměnnou, konktrétně "Země" aby bylo možno lepší využití v dashboard jako mapa a proměnné obsahující peněžní hodnotu na americký dolar. Dále je možné nepotřebná pole skrýt nebo naopak pole přidat. Rozsáhlejší editace dat není podporována, což je jeden z nedostatků nástroje. Další limitace týkající se velikosti souborů a datových sad jsou:

- 1000 datových setů na jednoho uživatele
- 2 GB datové uložiště na jednoho uživatele
- velikost nahrávaného souboru do 100 MB

Jakmile jsou data naimportována a upravena je možné přistoupit k další práci s dashboardem tvorbě reportu a samotné vizualizaci. Ke zdrojům dat je možné se kdykoliv během práce se samotným dashboardem vrátit a provést drobné úpravy je však potřeba brát v úvahu, že se taková úprava projeví na každém dashboardu, ke kterému je příslušná datová sada připojena, je tedy žádoucí přistupovat k úpravám zdrojů dat obezřetně.

### Práce s dashboardem

Po tom, co je definován zdroj dat, můžeme přistoupit k jejich vizualizaci. Data jsou přidána do přehledu a ihned je otevřen editor, který slouží jako pracovní plocha. Při prvním užití je pracovní plocha prázdná až na tabulku automaticky vytvořenou ze zdrojových dat je potřeba zkontrolovat co je do tabulky vloženo, protože ne vždy provede Google Data Studio evaluaci toho, co by mělo v tabulce být správně. Samotné vizuály je pak možné upravovat pomocí panelu na pravé straně pracovní plochy, tento panel má dvě záložky "Údaje" a "Styl", jak je vidět na obrázku 11. Do tabulek a grafů je možné přidávat Dimenze a Metriky na základě práce s daty podle libosti pouhým přetažením z dostupných polí. Pojmem dimenze jsou označeny atributy vkládaných údajů, metriky pak obsahují údaje kvantitativního měření, na které je použita agregace. Agregace může být součástí základní datové sady, nebo může být explicitně či implicitně použita agregační funkce, jako COUNT(), SUM(), AVG(). (Support.Google.com)

Při přidání grafu máme na výběr z mnoha možností od spojnicového po plošný, k dispozici je ale například také kontingenční tabulka nebo stromové schéma. Data zobrazená v grafu je možné přizpůsobovat stejným způsobem jako v případě tabulky. Nabídka dostupných vizuálů je omezenější než v případě Power BI, v rámci vytvářených reportů byly nalezeny všechny grafy a tabulky, aby mohlo být dosaženo srovnatelné podoby konečných výstupních reportů. GDS zatím nenabízí tak pokročilé možnosti filtrování sloupců tabulek jako například Microsoft Power BI.

Úprava a formátování se provádí na samostatné záložce "Styl" zde je možné v závislosti na zvoleném vizuálu upravovat konečnou podobu jako je barva, styl a zobrazení os a mnoho dalšího. Při formátování jsem zde našla vše, co jsem potřebovala k tomu, abych docílila požadovaného výsledku. Co se ukázalo jako nedostatek je nemožnost přizpůsobit velikost postranního panelu na kterém se upravují parametry a vzhled grafů a tabulek i přestože se do panelu vše vejde a je čitelné, jako uživatel vždy uvítám možnost přizpůsobit si i pracovní panely a tím optimalizovat jejich užití.

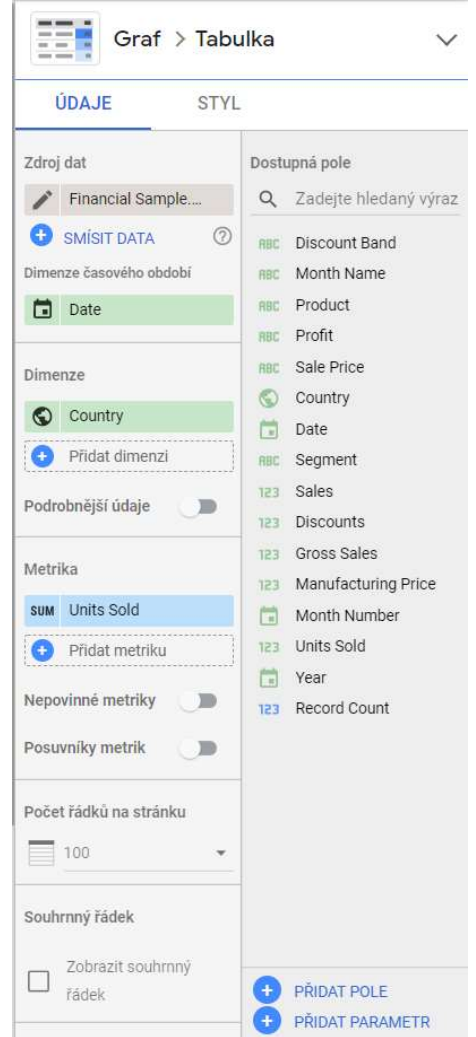

Obrázek 11: Panel nástrojů pro práci s daty grafů (Zdroj: Google Data Studio)

### Dokumentace a zákaznická podpora

Dokumentace a nápověda GDS je dostupná odkudkoliv uvnitř aplikace v pravém horním roku, po stisknutí ikonky "otazníku" se rozbalí kontextové menu, kde jsou oblíbené dotazy uživatelů nebo možnost navštívit fórum podpory. Stránka podpory se otevře defaultně v jazyce, ve kterém má uživatel nastaven účet Google. Některé návody a dokumentace jsou dostupné pouze v angličtině, český ekvivalent není k dispozici. Pokud se uživateli nepodaří najít odpověď na otázku přímo v dokumentaci nebo na GDS fóru, je možné kontaktovat podporu GDS přímo pomocí kontaktního formuláře, který je k dispozici i v českém jazyce. Pracovníci support centra obvykle odpovídají do 24 hodin, a to jak na fóru, tak na dotazy kladené pomocí kontaktního formuláře. Vyzkoušeno bylo i tradiční stisknutí klávesy F1, po kterém se otevře nové okno "Centrum nápovědy Google", respektive Chromu, neslouží tedy bezprostředně pro využití nápovědy GDS a uživatel se musí k potřebné sekci "proklikat".

### Celkový dojem

Práce s Google Data Studio byla pro autorku bakalářské práce velmi příjemná především díky jednoduchosti a interaktivitě celé aplikace. Již během pár hodin práce s GDS nebyl problém si poměrně dobře osvojit uživatelské prostředí být schopen s aplikací pracovat. Vytvoření grafů s použitím testovaných dat nepředstavovalo žádné velké problémy. Potencionální problém může být v rychlosti procesování dat v případě komplexnějších data setů a dashboardů. Dalším mínusem je, že GDS je vhodný především v případě, že máme již připravená data, neumožňuje totiž jejich rozsáhlejší editaci. Za zmínku také stojí, že Google Data Studio nenabízí mobilní aplikaci. Do jisté míry je možné pracovat s reporty z internetového prohlížeče na mobilním zařízením, ale rozhodně to nepřináší pozitivní uživatelský zážitek. GDS je tedy vhodný spíše pro menší až střední podniky, jelikož nenabízí tolik možností a pokročilejších uživatelských funkcí, to je ovšem vyváženo faktem, že produkt je poskytován zadarmo a jeho jednoduchostí a uživatelskou přívětivostí. Dalším problémem může pro firmy být že data, která jsou nahrávána do Google Data Studia jsou uchovávána ve veřejné doméně, není tedy zajištěna jejich ochrana před případným únikem dat.

### 8.2. Microsoft Power BI

### Predispozice

Microsoft Power BI je kromě desktopové verze k dispozici i v cloudové verzi. K instalaci Power BI Desktop jsou jako minimální hardwarové požadavky na OS uvedeny Windows 7 nebo Windows Server 2008, v dokumentaci je dále uvedeno, že podporovaný prohlížeč pro webové rozhraní aplikace je Internet Explorer 10 nebo novější. Vzhledem k tomu, že sám Microsoft doporučuje použití Microsoft Edge jako výchozího prohlížeče a Internet Explorer podporuje pouze kvůli zpětné kompatibilitě předpokládá se, že je podporován i Microsoft Edge.

Na rozdíl od Google Data Studio je potřeba si bezplatnou verzi produktu nainstalovat. K tomu je nejprve potřeba si stáhnout správný instalační balíček, tedy Power BI Desktop version, který je k dispozici na stránkách společnosti Microsoft. Zde mi chvílí trvalo se zorientovat v jednotlivých produktech a dostat se až k požadované desktopové verzi, která je nabízena zdarma. Instalace proběhla standardně a bez

větších problémů a aplikace se spustí během několika vteřin v závislosti na stanici na které je nainstalována.

### Integrace

Jelikož jsou stěžejním bodem Power BI data podporuje nástroj velké množství vstupních datových formátů. Konektory jsou přehledně rozděleny do skupin na:

- soubory jako například Excel, JSON, CSV a další
- databáze jako například SQL Server, MySQL, Oracle DB, PostgreSQL
- Power platform jako například Office 365, Dynamics 365
- Azure jako například Microsoft Azure Blob Storage
- online služby jako například Salesforce, Google Analytics
- další jako například Microsoft Exchange, ODBC

### Get Data

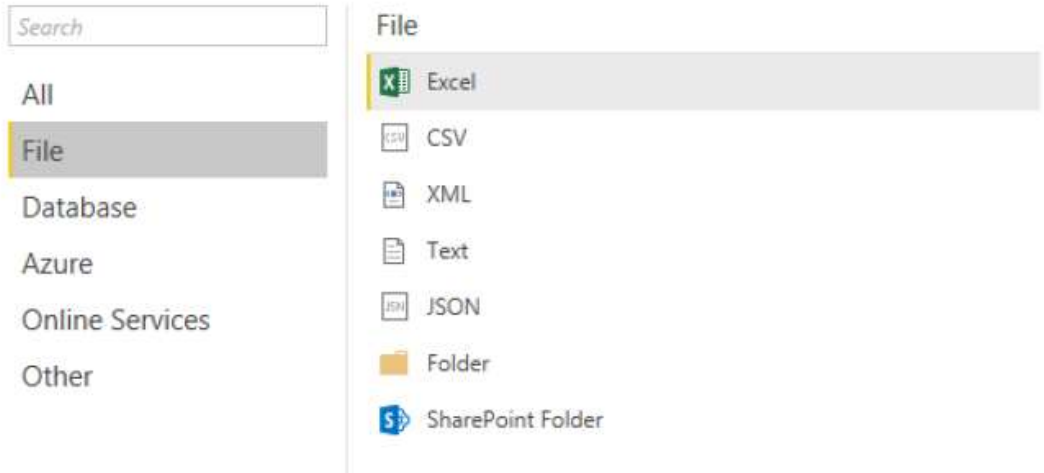

Obrázek 12:Příklad dostupných souborových konektorů (Zdroj: Microsoft Power BI)

Celkově nabízí Power BI více než 200 konektorů a tato nabídka je neustále rozšiřována a aktualizována. Opět se zde uplatňuje model M:N, kdy více datových zdrojů může být využito ve více pracovních panelech a více pracovních panelů může využívat stejný zdroj dat.

 Osobně jsem nezaznamenala žádné problémy s nahráváním dat do Power BI vzhledem k podobě uživatelského prostředí. Konektory jsou logicky rozděleny a názvy jasně odpovídají požadovaným formátům, orientace je tedy poměrně snadná. K dispozici je také vyhledávací okénko, díky kterému je možné ihned najít požadovaný konektor. Při nahrávání dat má uživatel na výběr, buďto data načíst bez jakékoliv editace, nebo využít možnosti Transformovat data, díky které se otevře editor Power Query, který je k dispozici i v aplikaci Microsoft Excel. V tomto editoru je možné přizpůsobení vstupních dat, aby odpovídaly požadavkům uživatele na následnou analýzu.

### Uživatelská přívětivost a práce s nástrojem

První věcí, které si uživatel všimne po otevření aplikace je podobnost uživatelského rozhraní s ostatními nástroji sady Microsoft 365, zejména pak s MS Excelem. Nástroj je na první pohled intuitivní a působí příjemným dojmem, rozvržení panelů působí logicky a přehledně.

V prvním kroku si uživatel vybere pomocí tlačítka "Získat data" jaká data a pomocí jakého konektoru chce k Power BI připojit. Obrovskou výhodou je, že nástroj umožňuje rozsáhlou editaci dat a nevyžaduje, aby dodaná data byla "čistá" ale vše lze upravit v rámci editoru Power Query neboli editoru dotazů. V editoru dotazů je možné provádět jak základní operace jako přidání a odebrání sloupců tak změnu datových typů. Jako užitečné se ukázalo i tlačítko Použít první řádek jako záhlaví. Dále je možné provádět filtraci sloupců, včetně pokročilých filtrů textu, kde lze použít i podmínky zobrazení. Editor Power Query umožňuje také rozsáhlou editaci dat, a to zejména po přechodu do Rozšířeného editoru, zde je uživateli poskytnuta možnost vložení vlastního kódu pro strukturování dat. (Microsoft.com: Začínáme s Power BI Desktopem)

Zajímavou vlastností je panel "Použitý postup" kde jsou zaznamenány všechny kroky, provedené při editaci dat což je užitečné, pokud se uživatel vrací k datům po nějaké době a chce si připomenou, jak byly některé z kroků editace provedeny. Zároveň je možné jakýkoliv krok odstranit, přidat nebo přesunout v hierarchii na jiné místo.

Celkově se mi nástroj jevil uživatelsky přívětivý i přestože práce s ním vyžaduje při některých úkonech pomoc uživatelské příručky. Je pravdou, že jsem netestovala žádné složité vizualizace a ani práce s daty nevyžadovala speciální úkony, takže pokročilejší funkcionalita produktu nebyla řádně vyzkoušela. Zaznamenala jsem, že některé operace, jako inicializace nového modelu nebo načítání datových konektorů, zabírají více času, než je uživatelsky přívětivé. To je ovšem pouze osobní názor autorky práce, který může být do určité míry ovlivněn i výkoností pracovního počítače.

### Práce s dashboardem

Po editaci a přípravě dat je možné přejít k jejich vizualizaci, zde je k dispozici velké množství vizuálů dostupných na panelu "Vizualizace". Uplatňuje se zde značná míra intuitivnosti, avšak jelikož je zde na výběr mnoho možností, zabere uživateli určitý čas seznámit se s prostředím a zorientovat se v něm do té míry, aby byl schopen dosáhnout požadovaného vizuálního výsledku. Na výběr máme základní grafy jako je spojnicový, plošný nebo prstencový, dále pak mapa nebo kartograf uživatel si může vytvořit i matice měřidlo nebo vizuál Q&A. Každý z těchto vizuálů může být déle podle libosti přizpůsobován tak, aby přesně odpovídal představě uživatele o konečné podobě.

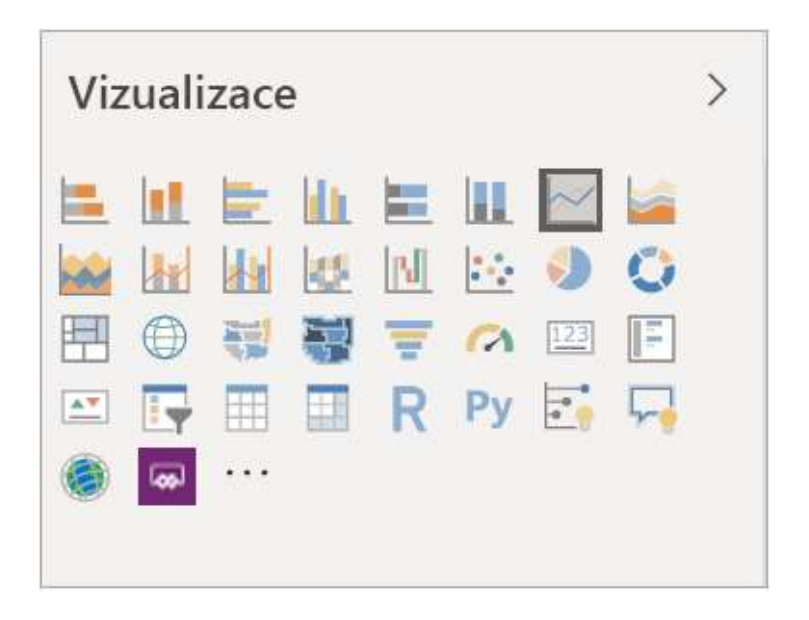

Obrázek 13: Spektrum vizuálů k dispozici u Power BI (Zdroj: Power BI)

Po vložení vybraného vizuálu bude uživatele pravděpodobně nejdříve zajímat podokno samotné Vizualizace, respektive záložka Pole. Na ní si uživatel vybere, jaká datová pole budou vložena do kategorií, které jsou například u sloupcového grafu Osa, Legenda, Hodnoty, Popisky dat, a tedy přizpůsobí oblast celého vizuálu. Data zobrazená na ose X se vkládají do kategorie Osa, data zobrazená na ose Y pak do kategorie Hodnoty. Kategorie v záložce Pole jsou k depozici tak, aby odpovídaly funkcím a typu grafu.

Formátování jednotlivých grafů a tabulek je možné na záložce "Formát" označené ikonou natěračského válečku. Power BI nabízí široké spektrum možností úpravy vizuálů. Ocenila jsem, že detail jednotlivých kategorií formátování je defaultně skryt tak, aby se uživatel mohl nejprve zorientovat v tom jakou kategorii hledá a v té si pak zobrazit detailní možnosti. Na rozdíl od GDS se dá velikost postranní lišty možností přizpůsobit což považuji za velké positivum a značně mi to usnadnilo následnou úpravu a formátování vizuálů.

### Dokumentace a zákaznická podpora

Microsoft se svým širokým portfoliem produktů má i rozsáhlou dokumentační platformu. Dokumentace je standardně dostupná přímo z aplikace pomocí klávesy F1, poté se otevře úvodní stránka podpory Power BI. Zde je mimo jiné k dispozici i aktuální stav služby rozdělený podle regionu, zaznamenávají se případné výpadky a nedostupnost cloudové verze služby. K dispozici je rozsáhlá dokumentace jak v anglickém jazyce, tak i v češtině. Na stránce podpory je mimo dokumentace jako takové dostupné například články a videoukázky "Učení s asistencí" a zdokumentované "Ukázky". V případě problému je možné se pro pomoc obrátit na komunitu Power BI nebo využít možnost "Nahlásit problém". Zákaznický tým Microsoftu nápady a připomínky průběžně vyhodnocuje, přičemž průměrná doba zpětné vazby je v řádu několika hodin. Výborným zdrojem informací jsou již zmíněné video tutoriály, které názorně představují a zároveň pomáhají se základními i pokročilejšími uživatelskými operacemi, které jsem využila pro to, abych docílila požadovaného výsledku.

### Celkový dojem

Microsoft Power BI je robustním řešením vhodným pro větší podniky, kde je vyžadováno více flexibility managementu dat. Přestože osvojení si aplikace není jednoduchým úkolem, je toto úsilí vyváženo množstvím dostupných funkcí. Výhodou je, že pokud nemá uživatel k dispozici "čistá" připravená data, může provádět jejich úpravu a přizpůsobení přímo v rámci Power BI. Široké možnosti jsou k dispozici i při vizualizaci dat. Počáteční práce s tímto nástrojem není tak jednoduchá a intuitivní jako o GDS, ale jeho síla je ve skutečnosti, že dokáže i složité data sety přetvořit do přehledné vizuální podoby.

### 8.3. Celkové srovnání obou softwarových nástrojů

Autorka bakalářské práce shledává, že oba nástroje mají značný potenciál, každý pro jinou skupinu uživatelů. Pro jednoduchý testovací datový soubor se ukázala práce s Google Data Studio rychlejší a efektivnější než práce s Power BI. Power BI nabízí mnohem více možností, jak pro editaci dat a práci s nimi, tak pro samotné tvoření vizuálů, je i cesta ke konečnému výsledku delší a uživatel může být občas frustrován, složitostí jednotlivých kroků. Křivka učení je pro Power BI jednoznačně plošší než u GDS, ale možnosti, které Power BI poskytuje se nedají srovnat s možnostmi Google Data Studio. Je tedy na zvážení samotných uživatelů a manažerů, jaké funkce od nástroje požaduje, s jakou strukturou dat bude pracovat a kolik času může věnovat seznámením se s nástrojem. V tabulce níže je srovnání vybraných technických parametrů, které mohou poskytnout objektivnější srovnání než pocity autorky bakalářské práce.

|                       | Posuzované parametry                       | <b>Google Data Studio</b> | <b>Power BI</b>                        |
|-----------------------|--------------------------------------------|---------------------------|----------------------------------------|
| Technické parametry   | Desktop verze                              | <b>NE</b>                 | <b>ANO</b>                             |
|                       | Cloud verze                                | <b>ANO</b>                | <b>ANO</b>                             |
|                       | Operační systém                            | Windows, Mac, Linux       | Windows, Mac, Linux                    |
|                       | Podporované prohlížeče                     | Firefox, Chrome, Safari   | Internet Explorer 11<br>Microsoft Edge |
|                       | Jazyková podpora včetně<br>češtiny         | 37/ANO                    | 44/ANO                                 |
|                       | Konektory                                  | 240                       | $220+$                                 |
|                       | Rozsáhlá podpora úpravy<br>dat             | <b>NE</b>                 | <b>ANO</b>                             |
|                       | Stažení výsledného reportu<br>v PDF        | <b>ANO</b>                | <b>ANO</b>                             |
|                       | Podpora mobilní verze                      | <b>NE</b>                 | <b>ANO</b>                             |
|                       | Podpora analýzy dat                        | <b>NE</b>                 | <b>ANO</b>                             |
|                       | Data storage limit                         | 2GB                       | 10GB                                   |
|                       | Limit velikosti souborů                    | 100MB                     | 1GB                                    |
| Uživatelské parametry | Intuitivnost                               | Vysoká                    | Omezená                                |
|                       | Dostupnost verze zdarma                    | <b>ANO</b>                | ANO/pouze desktop                      |
|                       | Placená verze                              | <b>NE</b>                 | 9.99\$/měsíc                           |
|                       | Uživatelská podpora                        | <b>ANO</b>                | <b>ANO</b>                             |
|                       | Funkce dotazování se<br>přirozeným jazykem | <b>NE</b>                 | ANO                                    |

Tabulka 1: Porovnání parametrů hodnocených nástrojů (Zdroj: autor)

### 8.3.1. Praktické výstupy

V této části budou podrobněji popsány praktické výstupy z aplikací Microsoft Power BI a Google Data Studio. Srovnáno bude použití dvou datových sad, syntetické a reálných statistických dat.

Poté, co byly vybrány ukázkové aplikace jsem stála před rozhodnutím ohledně testovacích dat. V průběhu práce bylo několikrát zdůrazněno, že kvalita vstupních dat je naprosto zásadní pro následnou analýzu, nechtěla jsem tedy aplikace testovat na zcela nesmyslných nebo surových datech. Nakonec jsem se rozhodla použít dvě testovací sady, jednu syntetickými a druhou s reálnými daty. Praktické výstupy jsou k dispozici jako přílohy na konci bakalářské práce. Z důvodu čitelnosti dat a co nejširší demonstraci grafického znázornění v reportu mají přílohy svislou orientaci. Dále také tyto dva soubory umožnily otestovat schopnost obou aplikací pracovat s českými a anglickými názvy kategorií a samotných grafů, z toho důvodu byl soubor Financial Sample ponechán v angličtině.

Jako první testovací sada byla použita syntetická data volně dostupná za účelem testování aplikace MS Power BI na webových stránkách Microsoft s názvem Financial Sample (Microsoft.com: Download the Financial Sample Excel workbook for Power BI) defaultně ve formátu XLSX. Tento soubor obsahuje takzvaná "dummy" data neboli fiktivní data, která se nezakládají na skutečných měřeních či pozorováních, ale poskytují ideální vzorek, a to i pro použití v aplikaci Google Data Studio. Další výhodou je, že tento testovací soubor obsahuje 700 řádků dat tedy již takové množství, které by bylo jen velmi obtížné procházet bez podpory vizuálního nástroje. Tato data byla již naformátována a nebylo třeba provádět žádné úpravy uvnitř datového souboru ani v jedné z aplikací., Pro potřeby GDS byl proveden převod do formátu CSV, což nepředstavovalo vzhledem ke struktuře dat žádný problém. Vybranými kategoriemi byly země neboli Country, prodané jednotky neboli Units Sold. Dále pak odvětví neboli Segment, těmito odvětvími byla vláda (Government), středně velké podniky (Midmarket), velké podniky (Enterprise), partnerské společnosti (Partners Channel) a malé podniky (Small Business). Poslední kategorií byly fiktivní produkty, kterými jsou Paseo, VTT, Velo, Amarila, Montana, Carretera. Jako první byla do reportu vložena tabulka vyjadřující celkové prodeje vztažené k jednotlivým státům a mapa světa zobrazující relevantní státy. Dále je v reportu k dispozici spojnicový graf zobrazující

44

prodané jednotky podle kategorií země a produkt (Units sold podle kategorie Country a Produkt), pruhový graf vyjadřující prodané jednotky podle kategorie země a odvětví (Units sold podle kategorie Country a Segment). Posledním grafem je skládaný pruhový graf zobrazující prodané jednotky podle kategorie země a produkt (Units sold podle kategorie Country a Produkt). Ukázka tohoto grafu z aplikace Google Data Studio je na obrázku 14 a stejného grafu z aplikace Power BI na obrázku 15. Oba grafy se podařilo vytvořit ve srovnatelné vizuální podobě. Rozdíl je v řazení dat v legendě, respektive v grafu, zatímco Google Data Studio neumožňuje jiné řazení než podle hodnot, a to sestupně nebo vzestupně, Power BI nabízí mnohem větší volnost možností řazení dat včetně toho, který je použit na obrázku 15, tedy abecedně. Na stránkách Power BI je ovšem upozornění, že ne všechny vizuály je možné seřadit, mezi vizuály, u kterých tato možnost chybí patří například stromová mapa, kartogram, bodový graf a vodopádový graf.

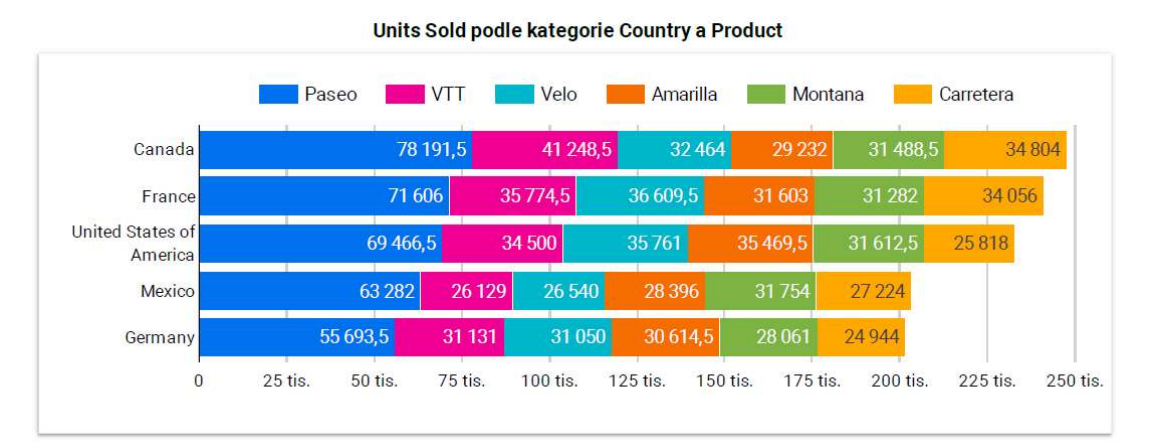

Obrázek 14: Google Data Studio – Skládaný pruhový graf, syntetická data (Zdroj: Autor)

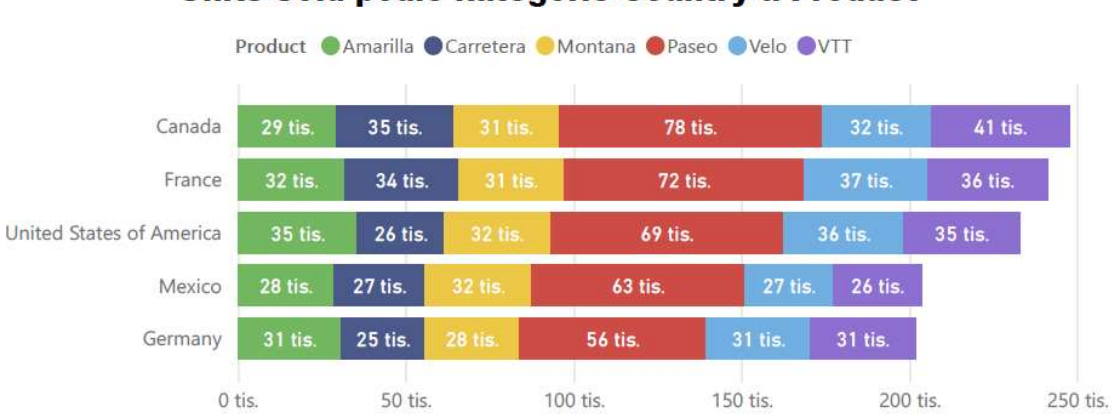

Units Sold podle kategorie Country a Product

Obrázek 15: Power BI – Skládaný pruhový graf, syntetický data (Zdroj: Autor)

V průběhu práce se autorce potvrdil předpoklad, že tato vzorová data umožňují rozsáhlejší testování aplikace díky svému rozsahu a množství kategorií proto rozhodně představují vhodný výchozí bod i pro běžného uživatele, který chce testovat funkce obou aplikací a nemá nebo nechce využít reálná podniková data. Výstupy jsou k dispozici pro Google Data Studio jako (Příloha A) a pro Microsoft Power BI (Příloha B)

Druhou testovací sadou byla vybraná reálná statistická data dostupná na webových stránkách Českého statistického úřadu (Czso.cz), konktrétně byla použita data ze sekce Informační technologie, aby byla zachována soudržnost s tématem. Zde jsem zvolila data obsažená ve dvou tabulkách a spojila je do jednoho výsledného souboru. Zaměřila jsem se na investice a výdaje vynaložené na softwarové služby 15 vybraných států Evropské Unie vztažené k výdajům domácností stejných zemí EU pro rok 2017. Zajímalo mě především, jak se budou obě aplikace chovat při použití na reálných datech. V tomto případě se jako jednodušší a efektivnější ukázala práce s Power BI, jelikož i přestože byla data ve formátu X;SX, nebyla vhodně naformátována, a nebylo možné jejich převedení do formátu CSV. Pro práci v Google Data Studio muselo být využito převedení do Google Tabulek. Na grafických výstupech je jako první k dispozici tabulka s přehledem zemí a příjmy z vývozu počítačových služeb, výdaje domácností a výdaje na dovoz počítačových služeb. Dalším grafický prvkem je mapa ukazující příslušné státy. Nakonec jsou v reportu zobrazeny dva grafy. Jako první byl vybrán spojnicový graf zobrazující souhrnně kategorie výdaje a příjmy z vývozu počítačových služeb a zároveň výdaje domácností vynaložené na počítačové služby. Spojnicový graf vytvořený v Google Data Studiu je na obrázku 16, spojnicový graf vytvořený v Power BI je na obrázku 17. Z pohledu autorky práce je na první pohled názornější a přehlednější graf vytvořený v GDS. Slabinou je, že není příliš detailní, a tak se mohou údaje, které nenabývají vysokých hodnot v grafu ztrácet. Velmi zdařilá je grafika legendy, kdy u Google Data Studia jsou Výdaje domácností a Výdaje na dovoz počítačových služeb zobrazeny stejnou grafikou jako sloupce v samotném grafu a Příjmy z vývozu počítačových služeb je zobrazeno jako modrá linka, stejně jako v grafu samotném. Graf vytvořený v Power BI působí vedle toho z GDS poněkud stísněně. Je ovšem třeba konstatovat, že konečná podoba obou grafů je přizpůsobena, aby bylo možno je použít ve výsledných reportech, musela tedy být přizpůsoben i jejich vzhled a velikost. Oba nástroje mají k dispozici detailní náhled každého vizuálu, který poskytuje podrobnější informace a pohled. V těchto detailních režimech nabízejí oba nástroje srovnatelné zobrazení.

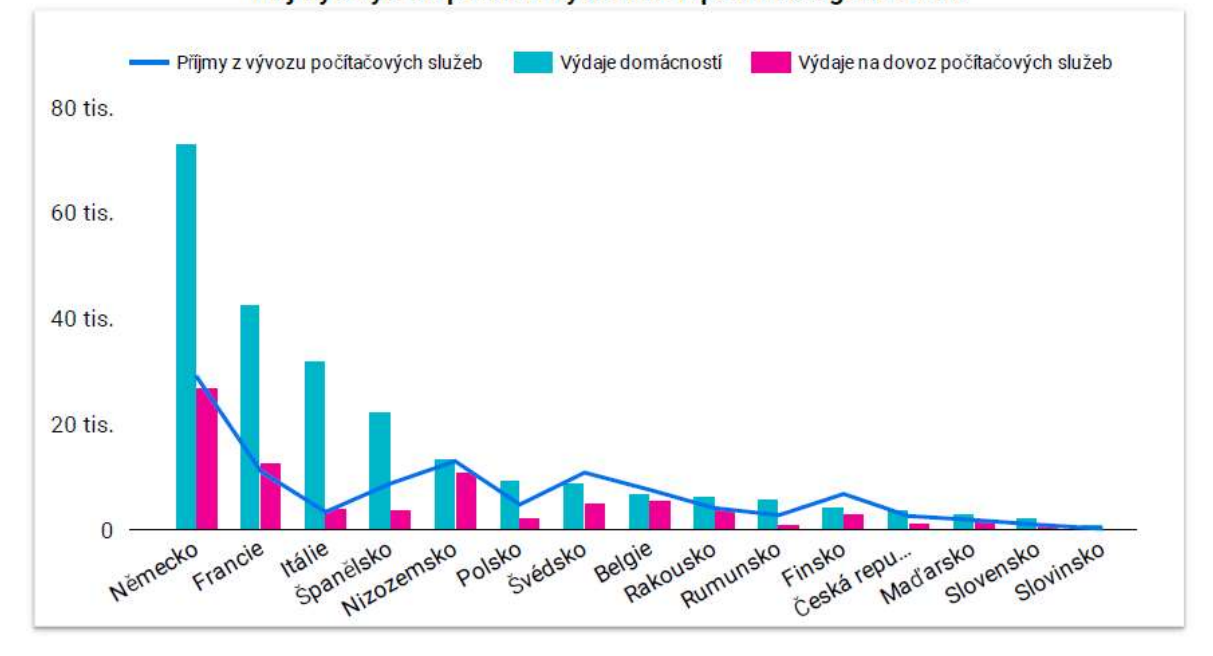

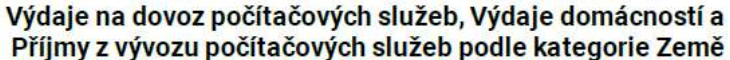

Obrázek 16: Google Data Studio – Spojnicový graf, statistická data (Zdroj: Autor)

### Výdaje na dovoz počítačových služeb. Výdaje domácností a Příjmy z vývozu počítačových služeb podle kategorie Země

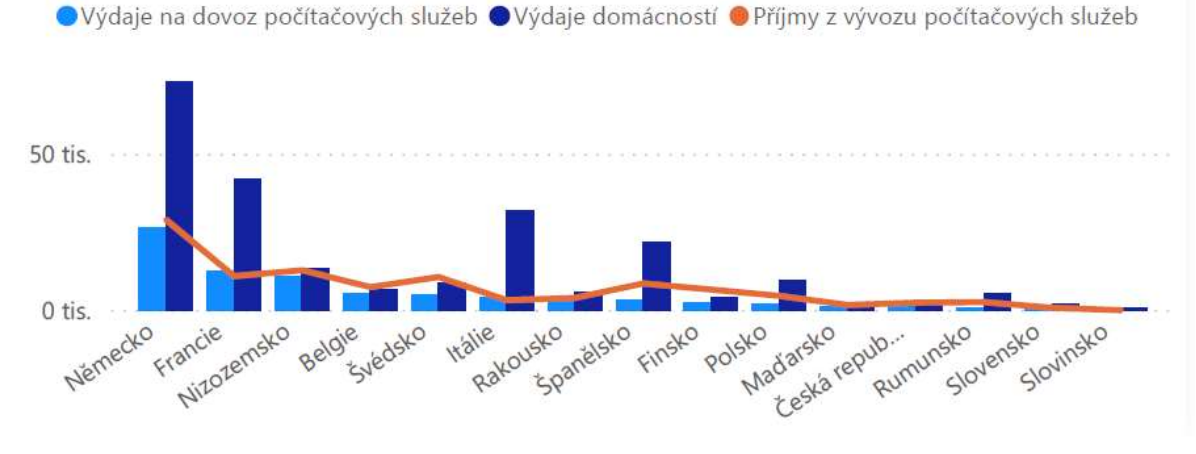

Obrázek 17: Power BI – Spojnicový graf, statistický data(Zdroj: Autor)

Druhým grafem je graf pruhový, který zobrazuje výdaje a příjmy za počítačové služby v jednotlivých zemích.

Vytvořený přehled může poskytnout softwarové firmě počáteční přehled o ochotě určitých zemích vynakládat prostředky na dovoz počítačových služeb a zároveň jejich soběstačnost a konkurence schopnost co se vývozu týče. Praktické výstupy pro testování na reálných datech jsou k dispozici pro Google Data Studio (Příloha C) a pro Microsoft Power BI (Příloha D).

Snahou bylo dosažení srovnatelného grafického výstupu na základě testovaných dat při práci s oběma aplikacemi. Toto srovnání se jevilo jako podstatné z důvodu, že je pravděpodobné, že konečné přehledy budou prezentovány širšímu okruhu uživatelů, než je samotný autor reportů. Je tedy nezbytné, aby byl uživatel při práci schopen dosáhnout požadovaného výstupu, jímž v tomto případě byly vybrané grafy a tabulky. Z osobního pohledu autorky bylo rychlejší vytvořit přehlednější grafické znázornění v aplikaci Google Data Studio, pokud by však toto testování mělo sloužit jako konečné pro výběr jedné nebo druhé aplikace bylo by třeba vzít v úvahu i další parametry a aspekty diskutované výše.

### 9. Závěr

Bakalářská práce se zabývala analytickými nástroji a metodami na podporu manažerského rozhodování. V první části byla za pomocí rešerše odborné literatury a internetových zdrojů představena problematika manažerského rozhodování jako jedné z nejdůležitějších manažerských činností. Byl vysvětlen pojem rozhodovací proces a představeny jeho jednotlivé fáze. Dalšími představenými pojmy byly data a informace. Snahou autorky práce bylo ukázat, jaký v sobě data skrývají potenciál, že je potřeba s nimi nakládat obezřetně a chápat je ve správném kontextu a že není ani tak důležité množství informací, jako jejich kvalita a relevantnost pro danou situaci nebo řešený problém. Kvalita dat a informací je spjata s faktorem rizika, je tedy důležité, aby se manažer rozhodoval na základě takových podkladů, které mu umožní riziko co možná nejvíce eliminovat. Dále byly představeny jednotlivé analytické metody a nástroje, které slouží při rozhodovacích procesech a jejichž relevance závisí právě na kvalitě vložených dat a informací.

V části praktické byly představeny dva nástroje na vizualizaci podnikových dat a podporu rozhodování. Prvním z nich byl nástroj Power BI společnosti Microsoft a druhým nástroj Google Data Studio, jako součást platformy Google Marketing Platform. Autorka práce provedla na sadě testovacích dat praktickou analýzu nástrojů jejímž úkolem byla simulace použití těchto nástrojů běžným podnikovým uživatelem, který je postaven před úkol vytvořit report z poskytnutých dat. Výsledkem měly být podobně vypadající pracovní panely. Snahou bylo objektivní zhodnocení představených nástrojů a jejich porovnání a vymezení pro jaký druh podniku a uživatele je daný nástroj vhodný. Testováním bylo vyhodnoceno, že Microsoft Power BI je komplexní nástroj, který je vhodný jak pro střední firmy, tak velké podniky. Díky řadě funkcí umožňuje jak základní, tak pokročilé uživatelské operace a díky tomu poskytuje ucelený nástroj pro tvorbu dashboardů. Jednou z jeho předností je, že dokáže pracovat i s nenaformátovanými daty. Práce s Power BI ale vyžaduje i větší uživatelskou znalost nástroje, se kterým je třeba se před tvorbou reportů řádně seznámit. Google Data Studio není jako nástroj tak robustní jako Power BI, práce s ním je však jednodušší a intuitivnější. Na rozdíl od Power BI nedokáže GDS spravovat neformátovaná data, ale dovoluje jen minimální úpravy datových sad z toho důvodu je vhodný spíš pro menší podniky a práci s jednoduššími datovými sadami. Porovnáním nástrojů dospěla autorka bakalářské práce k závěru, že se nedá jednoznačně vyhodnotit jeden z nástrojů

jako lepší a druhý jako horší, ale že každý má svoji cílovou skupinu stejně tak jako silné a slabé stránky. Bakalářská práce také poukazuje na fakt, že kvalitní manažer by měl chápat, že popsané analytické nástroje a metody jsou pouze podpůrné s jejich úkolem je usnadnit rozhodování nebo poskytnou nový pohled na věc, ale samotné těžiště rozhodnutí leží ve výsledku na zodpovědném manažerovi.

Výsledky mohou poskytnou teoretický i praktický základ pro podniky hledající vhodný nástroj pro vizualizaci podnikových dat.

### 10. Použitá literatura

### 10.1. Tištěné zdroje

[1] BERTHORD Michael a HAND David, Intelligent Data Analysis: An Introduction. Springer Science & Business Media, 2003. 514 s. ISBN 978-3-540-43060-5

[2] BLAŽEK, L. Management – Organizování, rozhodování, ovlivňování. Praha: Grada, 2014. 224 s. ISBN 978-80-247-4429-2

[3] CLEMEN, Robert T. Making Hard Decisions: An Introduction to Decision Analysis (Business Statistics). Duxbury 1997. 632 s. ISBN 0534260349

[4] CUESTA Hector a KUMAR Sampath, Practical Data Analysis 2nd edition. Birmingham: Packt Publishing Ltd., 2016. 330 s. ISBN 978-1-78528-971-2

[5] DAFT Richard L. a MARCIC Dorothy. Understanding management. USA: South-Western Cengage Learning, 2011. 638 s. ISBN 978-1-4390-4232-8

[6] DAVID, Fred R. Strategic management, concepts and cases. South Carolina: Prentice Hall. 2011, 384 s. ISBN 978-0136120995

[7] FOTR, J.; DĚDINA, J.; HRŮZOVÁ, H. Manažerské rozhodovaní: postupy, metody, nástroje. Praha: Ekopress, s.r.o., 2016. 250 s. ISBN 978-80-87865-33-0

[8] FOTR, J., HNILIČKA, J. Aplikovaná analýza rizika ve finančním managementu a investičním rozhodování. Praha: Grada, 2014, 304 s. ISBN 978-80-247-5104-7

[9] GRADY Jeffrey, Systems Integration. Boca Raton, Florida: CRC Press, 1994. 272 s. ISBN 0-8493-7831-1

[10] KEENEY, R. Value-Focused Thinking. Cambridge, MA: Harvard University Press 1996. 432 s. ISBN 9780674931985

[11] MAIMON Oded a ROKACH Lior, Data Mining and Knowledge Discovery Handbook. Springer Science & Business Media, 2006. 1383 s. ISBN 9780387254654

[12] NOVOTNÝ O., POUR J., SLÁNSKÝ D. Business Intelligence. Jak využít bohatství ve vašich datech. Praha: Grada, 2005. 256 s. ISBN 80-247-1094-3

51

[13] PETERS Thomas J. a WATERMAN Robert H., In Search of Excellence: Lessons from America's Best-Run Companies. Harper Busines, 2006. 400 s. ISBN 978-0060548780

[14] PRASAD, Kesho. Strategic management: Text and Cases, SECOND EDITION. Prentice Hall of India Private Ltd, 2015, 539 s. ISBN 978-81-203-5128-8.

[15] SODOMKA, P. Informační systémy v podnikové praxi, Brno: Computer Press, 2006. ISBN 80-251-1200-4

[16] SOLANKI, Sanjay. International Journal of Research in Engineering, IT and Social Sciences. Volume 08 Issue 05, May 2018, Page 165-168. ISSN 2250-0588

[17] VEBER, Jaromír a kol. Management. Praha: Management Press, 2012. 734 s. ISBN 978-80-7261-200-0.

### 10.2. Elektronické zdroje

[18] Czso.cz – Informační technologie [online].[11.10.2020]. Dostupné z: https://www.czso.cz/csu/czso/informacni\_technologie\_pm

[19] DataStudio.Google.com: Google Data Studio – Product Introduction [online].[20.7.2020]. Dostupné z: https://datastudio.google.com/overview

[20] HARVEY Mike, Probe into how Google mix up caused \$1 billion run on United. New York: New York Times 2008. [online].[cit. 15.7.2020]. Dostupné z: https://www.thetimes.co.uk/article/probe-into-how-google-mix-up-caused-dollar1 billion-run-on-united-v9jz99z3n2v

[21] Hevodata.com: Power BI vs Google Data Studio: A Comprehensive Comparative Analysis. [online].[cit. 15.7.2020]. Dostupné z: https://hevodata.com/learn/powerbi-vs-google-data-studio/

[22] Managementstudyguide.com: Limitations & Disadvantages of Decision Support Systems [online].[cit. 08.11.2020]. Dostupné z:

https://www.managementstudyguide.com/limitations-and-disadvantages-ofdecision-support-systems.htm

[23] Managementmania.com: SPACE analýza. [online].[cit. 22.10.2020]. Dostupné z: https://managementmania.com/cs/space-analyza

[24] Microsoft.com: Začínáme s Power BI Desktopem. [online]. [22.7.2020]. Dostupné z: https://docs.microsoft.com/cs-cz/power-bi/fundamentals/desktop-gettingstarted

[25] Microsoft.com: Power BI – Introdution [online].[21.7.2020]. Dostupné z: https://powerbi.microsoft.com/cs-cz/desktop/

[26] Microsoft.com: Download the Financial Sample Excel workbook for Power BI. [online].[22.7.2020]. Dostupné z: https://docs.microsoft.com/bs-latn-ba/powerbi/create-reports/sample-financial-download

[27] Oracle.com: Co potřebujete vědět o vizualizaci dat [online]. [cit. 20.7.2020]. Dostupné z: https://www.oracle.com/cz/business-analytics/what-is-datavisualization/

[28]OLAP.com: What is Business Intelligence (BI)? [online]. [cit. 15.7.2020]. Dostupné z: https://olap.com/learn-bi-olap/olap-bi-definitions/business-intelligence/

[29] OLAP.com: WHAT IS THE DEFINITION OF OLAP? [online]. [cit. 15.7.2020]. Dostupné z: https://olap.com/olap-definition/

[30] PRUKNER Vítězslav a NOVÁK Jaromír. Základy managementu. Olomouc: Univerzita Palackého v Olomouci 2014. ISBN 978-80-244-4182-5.[online]. [cit. 15.7.2020]. Dostupné z: https://publi.cz/books/189/Cover.html

[31] Scientificpapers.org: Business intelligence [online]. [cit. 15.7.2020]. Dostupné z: http://www.scientificpapers.org/wp-content/files/1102\_Business\_intelligence.pdf

[32] Softwareadvice.com: Google Data Studio vs Microsoft Power BI [online].[16.7.2020]. Dostupné z: https://www.softwareadvice.com/bi/google-datastudio-profile/vs/microsoft-power-bi/

[33] Support.Google.com [online].[21.7.2020].Dostupné z: https://support.google.com/datastudio/

[34] Strategiccfo.com: Porter's Five Forces of Competition [online]. [cit. 16.7.2020]. Dostupné z: https://strategiccfo.com/porters-five-forces-of-competition/

[35] Tversky, A., & Fox, C. R. (1995). Weighing risk and uncertainty. Psychological Review, 102(2), 269–283.[online].[cit. 15.1.2020]. Dostupné z: https://doi.org/10.1037/0033-295X.102.2.269

[36] Weforum.org - World Economic Forum: The value of data [online]. [cit. 20.7.2020].Dostupné z: https://www.weforum.org/agenda/2017/09/the-value-ofdata/

[37] Wikipedia.org - Anscombe's quartet [online].[cit. 19.7.2020]. Dostupné z: https://en.wikipedia.org/wiki/Anscombe%27s\_quartet

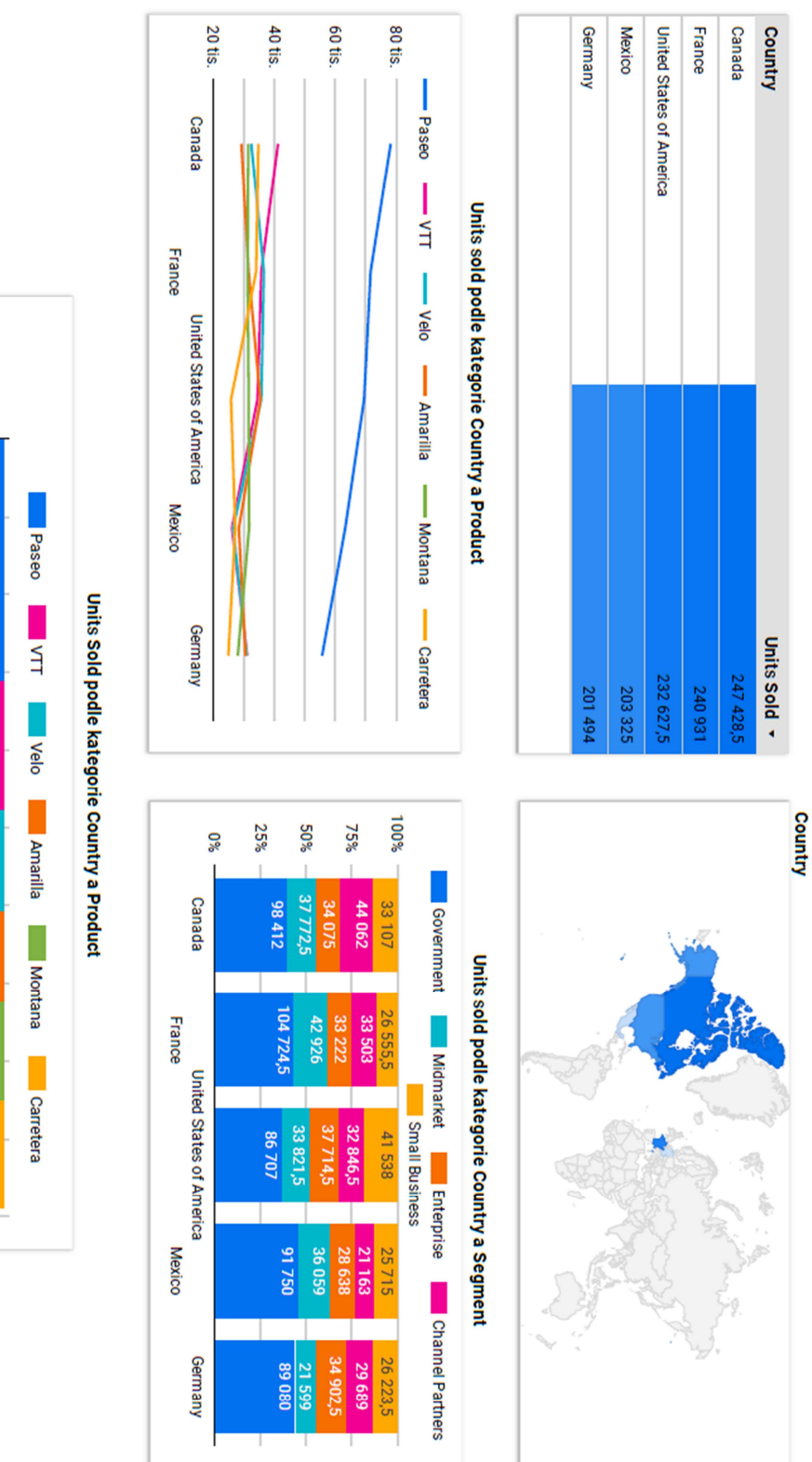

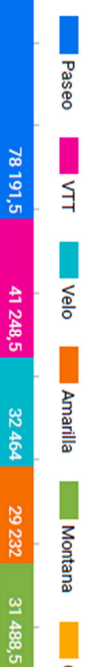

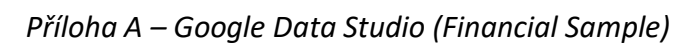

United States of<br>America

Canada

France

71 606

34500 35774,5

35761

35 469,5 31603

31 612,5

25818

36 609,5

31 282

34056

34804

**26540** 

31754

Germany

 $\circ$ 

25 tis.

50 tis. 693,5 63282 69 466,5

**75 tis.** 31 131 26129

100 tis.

**125 tis.** 

150 tis.

**175 tis.**  $\overline{90}$ 

200 tis.

225 tis.

250 tis.

31 050

30 614 28396

24944

Mexico

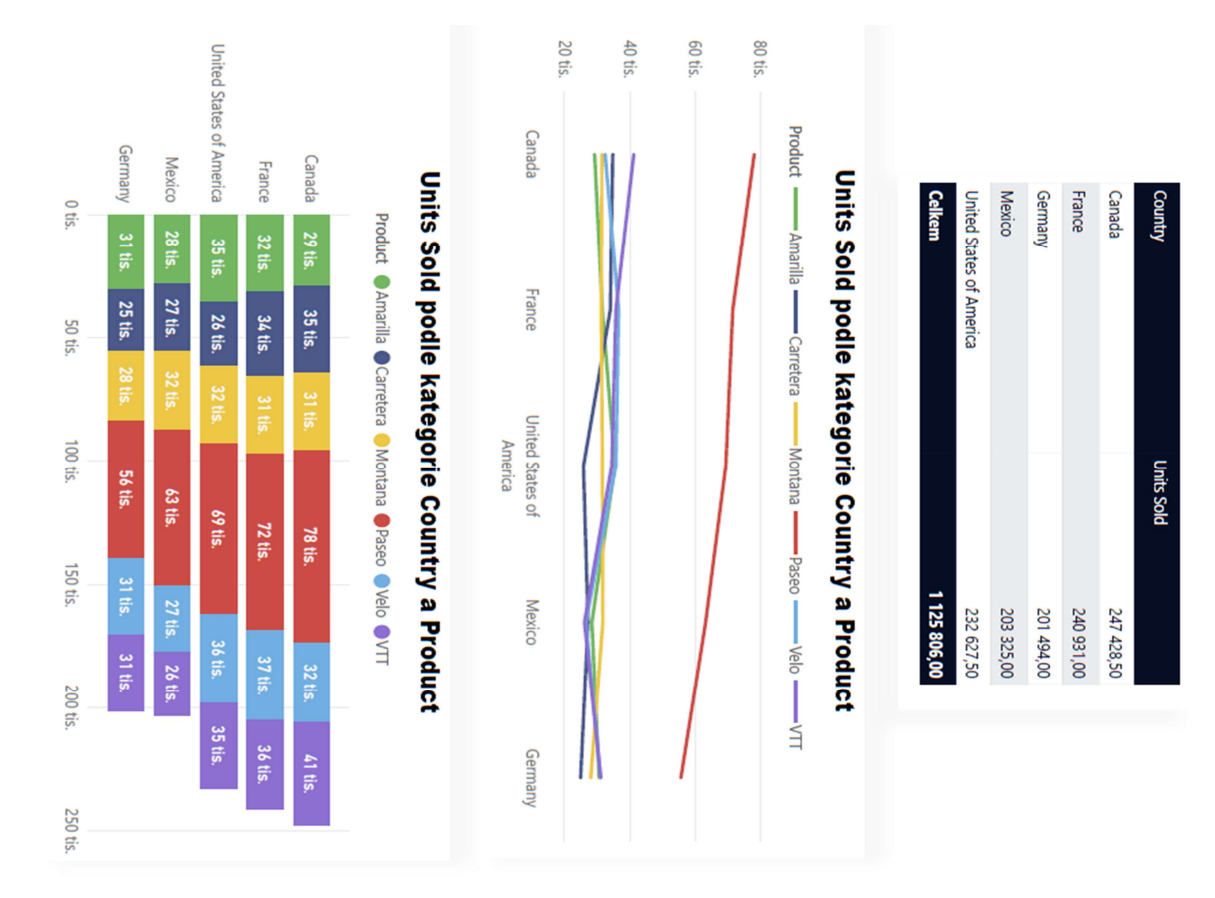

### **Country**

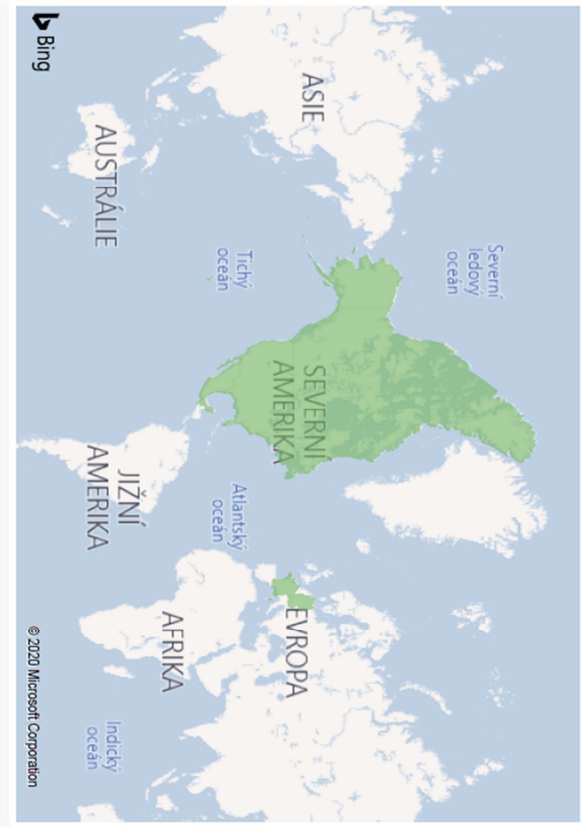

# Units Sold podle kategorie Country a Segment

Segment Enterprise Ocovernment Channel Partners Ovidmarket Small Business

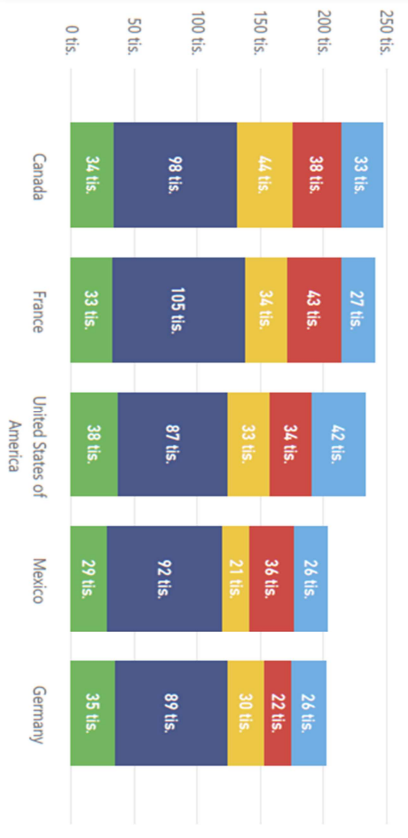

### Příloha B – Microsoft Power BI (Financial Sample)

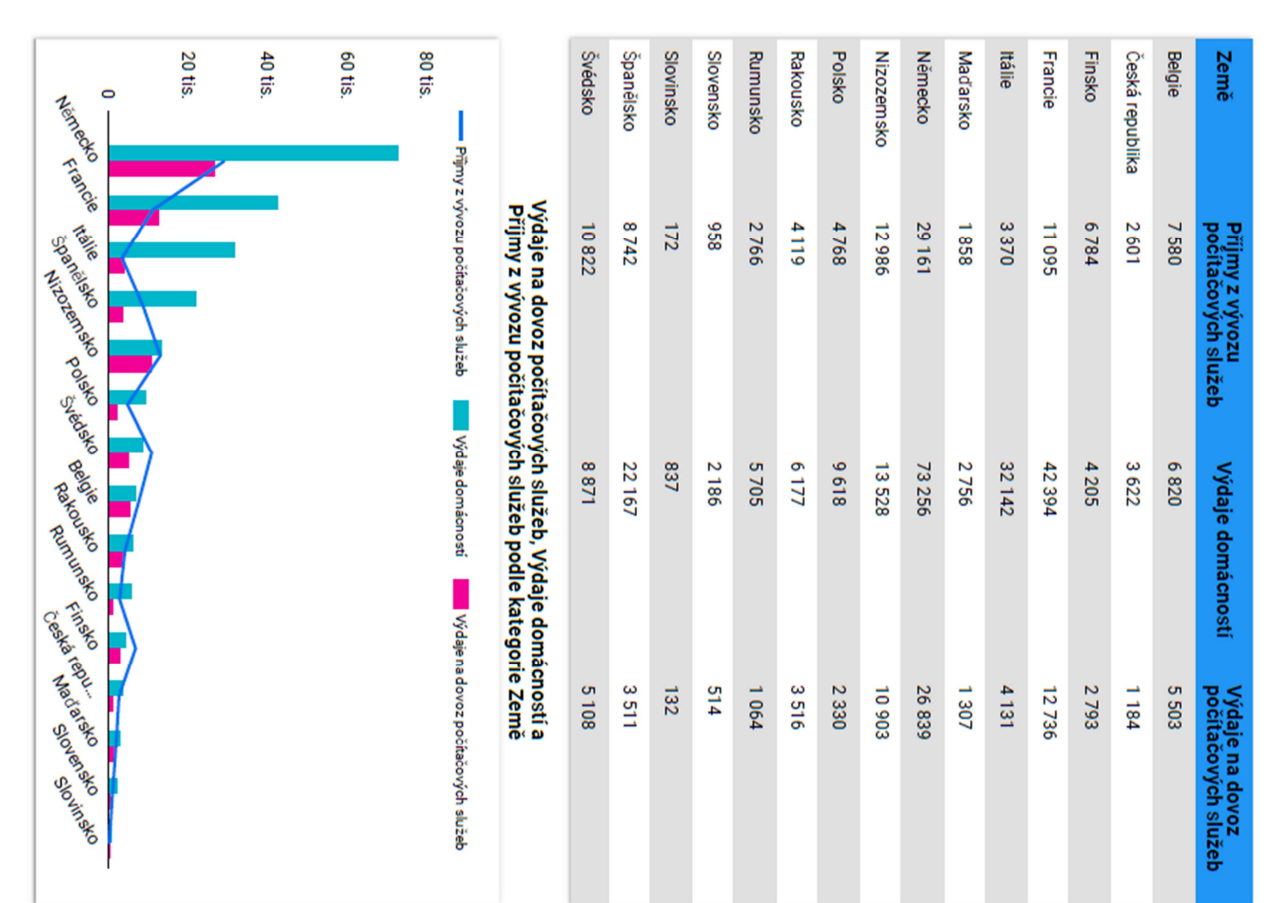

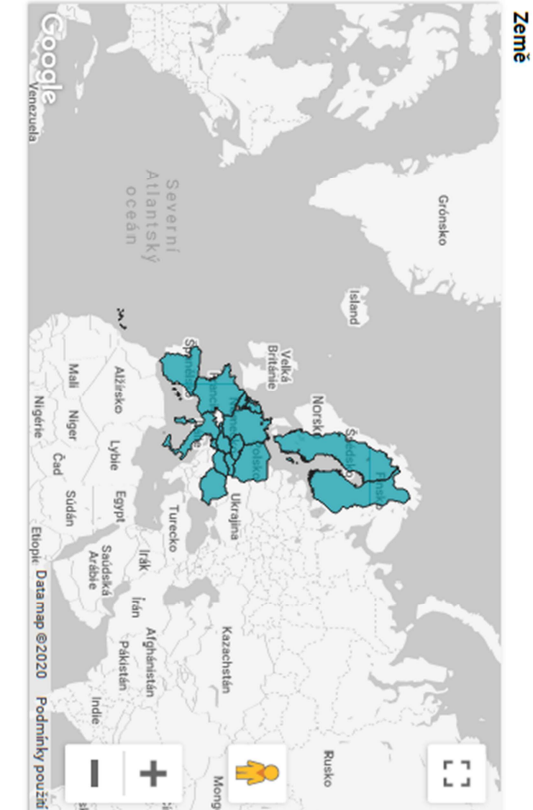

### Výdaje na dovoz počítačových služeb a Přijmy z vývozu počítačových služeb podle kategorie Země

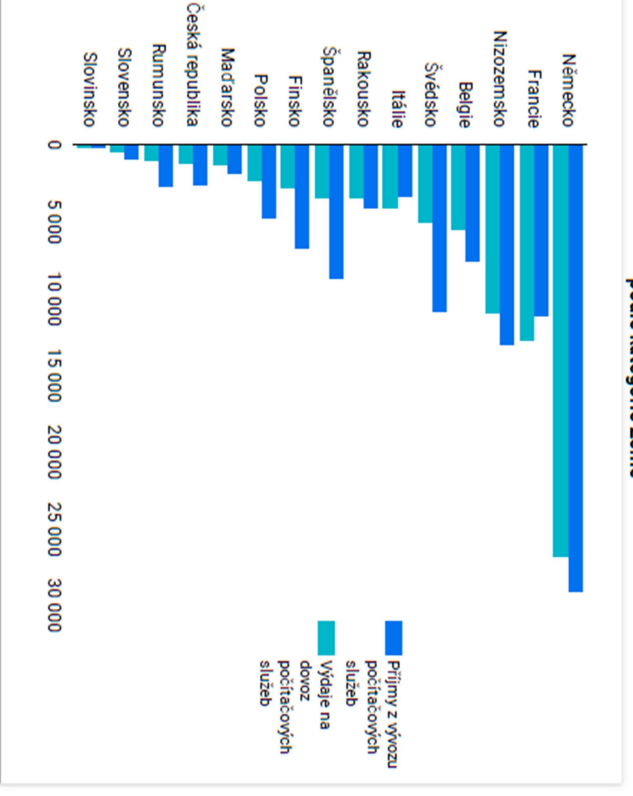

### Příloha C – Google Data Studio (Statistická data)

### Příloha D – Microsoft Power BI (Statistická data)

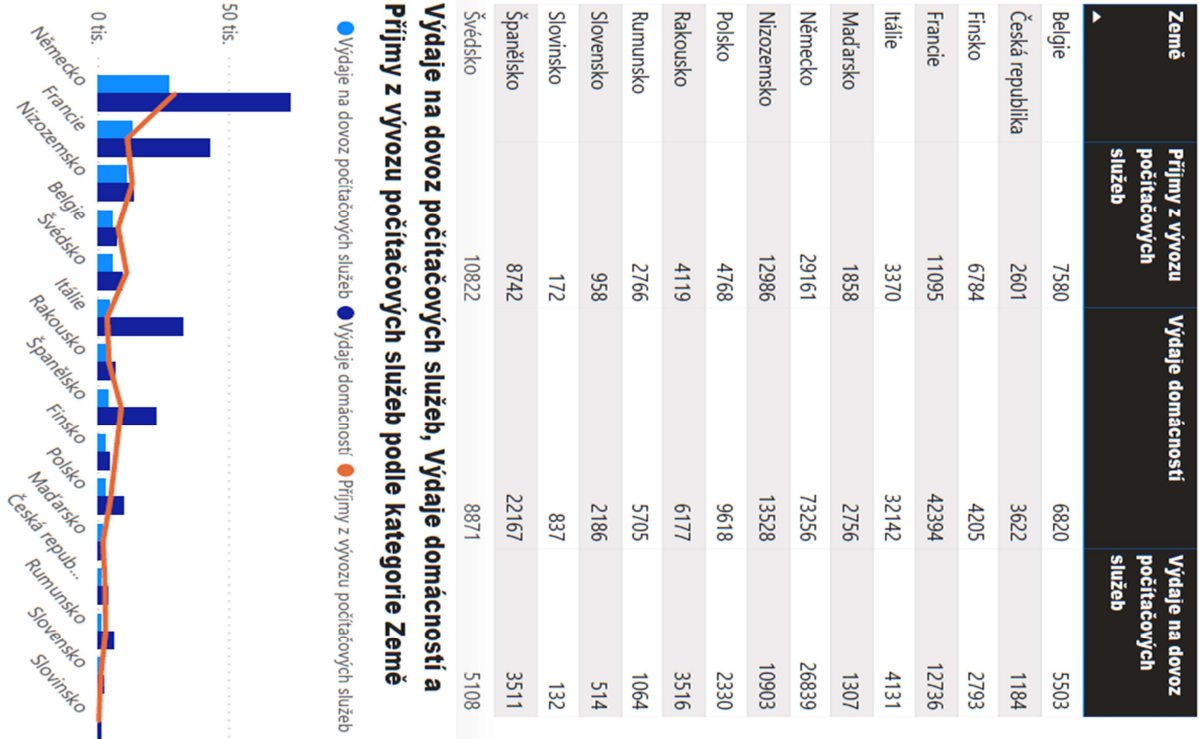

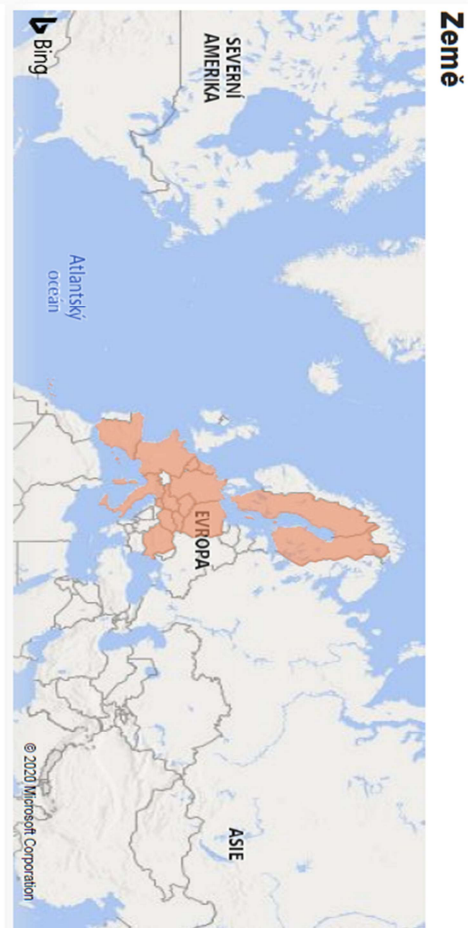

## podle kategorie Země Výdaje na dovoz počítačových služeb a Příjmy z vývozu počítačových služeb

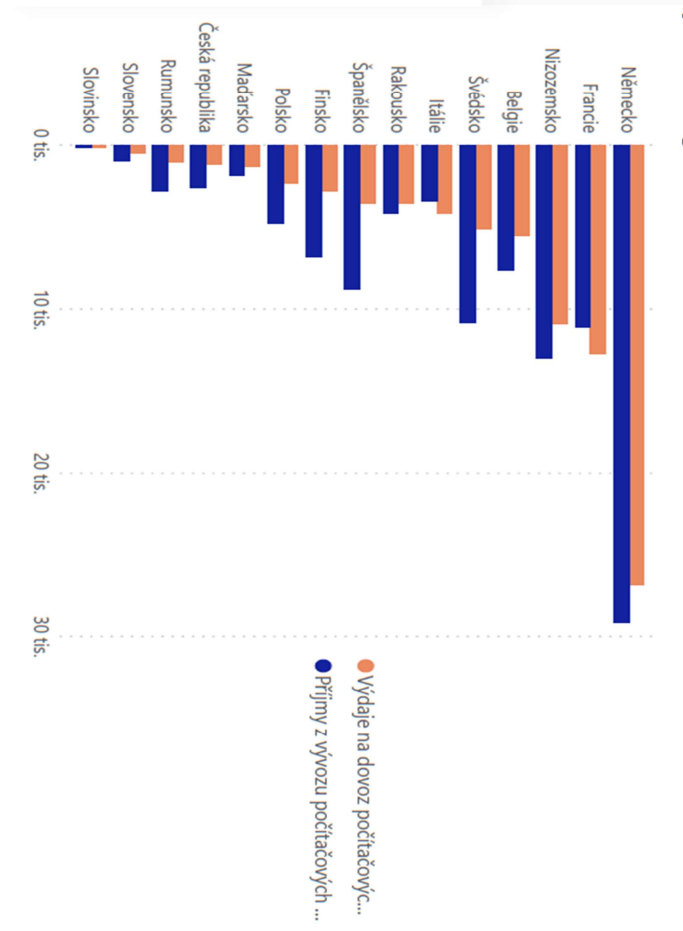

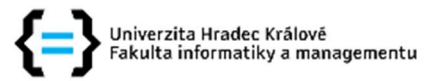

### Zadání bakalářské práce

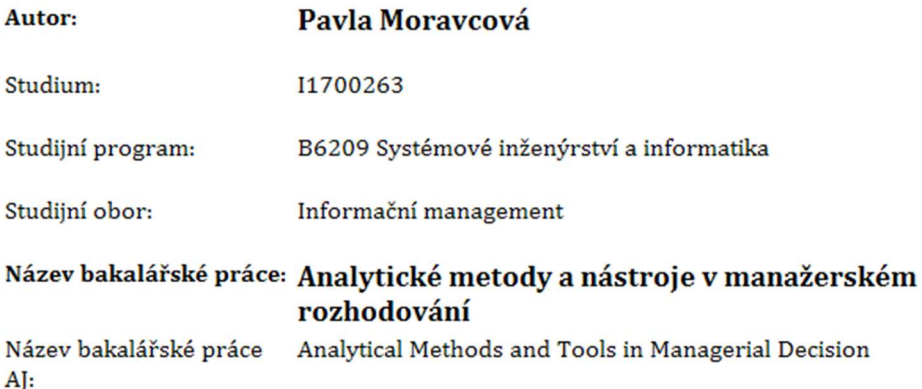

### Cíl, metody, literatura, předpoklady:

Cílem práce je rozbor analytických metod a nástrojů v kontextu manažerského rozhodování. Teoretická část práce bude vycházet z poznatků získaných na základě studia odborné literatury, v části praktické se práce bude zabívat vyzkoušením jednotlivých analytických nástrojů.

Osnova: 1. Úvod 2. Zpracování rešerše literatury 3. Základní charakteristiky a podstata manažerského rozhodování - rozhodovací analýza, rozhodovací problém a rozhodovací proces 4. Přehled analytických metod - SWOT analýza, SPACE analýza, Analýza pěti sil 5. Přehled a srovnání typů analytických nástrojů podporujích rozhodování 6. Shrnutí a závěr

NOVOTNÝ, Ota, Jan POUR a David SLÁNSKÝ. Business intelligence: jak využít bohatství ve vašich datech. Praha: Grada, 2005. Management v informační společnosti. ISBN 80-247-1094-3.

CLEMEN Robert T. Making Hard Decisions: An Introduction to Decision Analysis. Cengage Learning, Inc [2nd edition]. ISBN: 0-534-26034-9.

FOTR, Jiří a Lenka ŠVECOVÁ. Manažerské rozhodování: postupy, metody a nástroje. 2., přeprac. vyd. Praha: Ekopress, 2010, 474 s. ISBN 978-80-86929-59-0.

ŠTĚDROŇ, MOOS, PALÍŠKOVÁ, PASTOR, SVÍTEK, SVOBODA a kol. Nakladatelství C.H.Beck-CZ. ISBN 978-80-7400-587-9

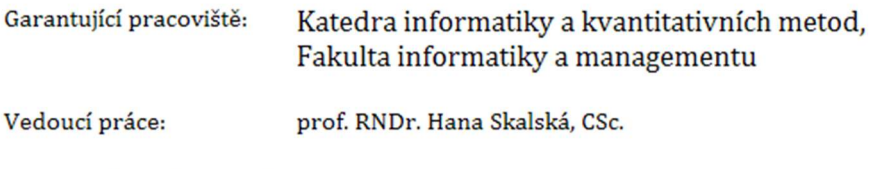

Datum zadání závěrečné práce: 14.1.2018